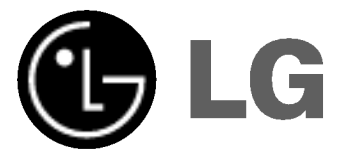

## DVD-SOITIN/ VIDEO-NAUHURI

## **KÄYTTÖOPAS**

MALLI : V180 / V160

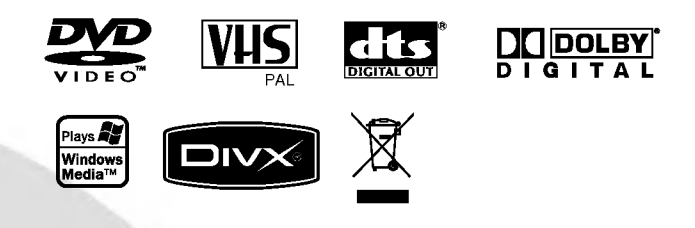

## FINNISH

Ennen tämän tuotteen kytkemistä, käyttöä tai säätöä pyydämme sinua lukemaan tämän opaskirjasen huolellisesti ja kokonaan.

## Turvatoimet

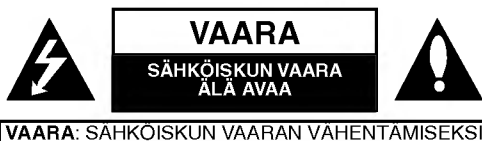

ALA IRROTA KUORTA(TAI TAKALEVYA) SISALLA EI OLE KÄYTTÄJÄN HUOLLETTAVIA OSIA JÄTÄ HUOLTOTOIMET VALTUUTETUN HUOLLON **TEHTÄVÄKSI.** 

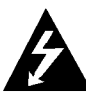

Tama nuolikarkinen salama tasasivuisen kolmion sisällä on tarkoitettu varoittamaan käyttäjää tuotteen kuoren sisällä olevasta eristämättömästä vaarallisesta jannitteesta, jonka voimakkuus voi riittää aiheuttamaan ihmisille sähköiskun vaaran.

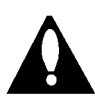

Huutomerkki tasasivuisen kolmion sisalla on tarkoitettu herättämään käyttäjä huomioimaan tärkeät käyttö- ja huolto-ohjeet tuotteen mukana tulleessa kirjallisuudessa.

VAROITUS: TULIPALON TAI SÄHKÖISKUN VAARAN VÄHENTÄMISEKSI ÄLÄ JÄTÄ TÄTÄ LAITETTA ALTTIIKSI SATEELLE TAI KOSTEUDELLE.

VAROITUS: Älä tuki mitään tuuletusaukkoja. Asenna tuote valmistajan ohjeiden mukaisesti.

Kotelon aukot ovat tuuletusta varten ja varmistamaan tuotteen luotettava toiminta seka suojaamaan sita liialta kuumenemiselta.

Aukkoja ei saa koskaan tukkia sijoittamalla tuote vuoteelle, sohvalle, matolle tai muulle vastaavalla pinnalle. Tätä tuotetta ei saa uppoasentaa esimerkiksi kirjahyllyyn tai laitetelineeseen, ellei järjestetä riittävää tuuletusta tai asennusta tehdä valmistajan ohjeiden mukaisesti.

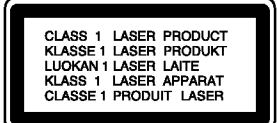

#### VAARA:

Tämä digitaalinen videolevyjen soitin käyttää laserjarjestelmaa.

Tuotteen oikean käytön varmistamiseksi lue käyttöohjekirja huolellisesti ja säilytä se myöhempää tarvetta varten. Jos laite tarvitsee huoltoa, ota yhteys valtuutettuun huoltopisteeseen - lisatietoja kohdassa huoltotoimet.

Muiden kuin tässä määritettyjen säätimien tai menettelyjen käyttö tai säätöjen teko voi saada aikaan altistuksen vaaralliselle sateilylle.

Valttyaksesi lasersateen kohdistumiselta suoraan itseesi älä yritä avata koteloa. Avattuna näkyvissä on lasersäteilyä. ALA KATSO SADETTA KOHTI.

VAARA: NÄKYVÄÄ JA NÄKYMÄTÖNTÄ LASERSATEILYA, KUN KOTELO ON AVATTUNA JA INTERLOCK-TOIMINTO KUMOTTU.

VAARA: Laitteelle ei saa tippua tai roiskahtaa vetta, eika sen päälle saa asettaa mitään nesteillä täytettyjä esineitä, kuten kukkamaljakoita.

SARJANUMERO: Sarjanumero sijaitsee tämän laitteen takana. Sarjanumero on tälle laitteelle yksilöllinen, eikä sitä ole kaytetty muihin laitteisiin. Kirjoita pyydetyt tiedot muistiin tähän ja pidä tämä käyttöohje tallessa pysyvänä tallenteena ostostasi.

Mallinro.

Sarjanro.

## Vanhojen laitteiden hävittäminen

- 1. Tama merkki tuotteessa tarkoittaa, etta tuote kuuluu sähkö- ja elektroniikkalaiteromusta annetun
- EU-direktiivin 2002/96/EC soveltamisalaan. 2. Kaikki elektroniset laitteet ovat ongelmajätettä, joten ne on toimitettava paikalliseen keräyspis-
- teeseen. 3. Vanhan laitteen asianmukainen havittaminen ehkäisee mahdollisia ympäristöön ja terveyteen kohdistuvia haittavaikutuksia.
- 4. Lisatietoa vanhan laitteen havittamisesta saat ottamalla yhteyden paikallisiin viranomaisiin, kierrätyskeskukseen tai myymälään, josta ostit laitteen.

## VAROITUS koskien virtajohtoa

#### Useimmat laitteet suositellaan liitettäväksi omaan virtapiiriin:

Se tarkoittaa yhtä pistorasiaa, joka syöttää virtaa ainoastaan kyseiseen laitteeseen, ja jossa ei ole muita pistorasioita tai haaraliittymiä. Lue käyttöoppaan teknisten tietojen sivu ja varmistu asiasta.

Ala ylikuormita pistorasioita. Pistorasioiden ylikuormitus, löysät tai vaurioituneet pistorasiat, jatkojohdot, kuluneet ja rispaantuneet virtajohdot tai murtunut sahkojohdon eriste ovat vaaraksi. Mika tahansa naista saattaa aiheuttaa sähköiskun tai tulipalon. Tarkista säännöllisesti laitteen virtajohto, ja jos se näyttää vaurioituneelta tai heikentyneeltä, vedä pistoke irti pistorasiasta, älä jatka laitteen käyttöä, vaan vaihdata johto uuteen tarkalleen samanlaiseen osaan valtuutetussa huoltopisteessa.

Suojaa virtajohto fyysiseltä tai mekaaniselta väärinkäytöltä niin, ettei se kierry tai mene tiukalle mutkalle ja ettei sita pistetä, jätetä puristuksiin oven väliin tai sen päälle astuta. Kohdista huomio erityisesti pistokkeisiin, pistorasioihin ja kohtaan, jossa virtajohto tulee ulos laitteesta.

Päävirta katkaistaan laitteesta vetämällä virtajohdon pistoke irti pistorasiasta. Varmista tuotetta asennettaessa, etta virtajohdon pistokkeeseen pääsee helposti käsiksi.

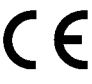

Tama tuote on valmistettu vastaamaan EEC DIREKTIIVIEN 89/336/EEC, 93/68/EEC ja 73/23/EEC radiohairiovaatimuksia.

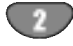

## Sisallysluettelo

## Johdanto

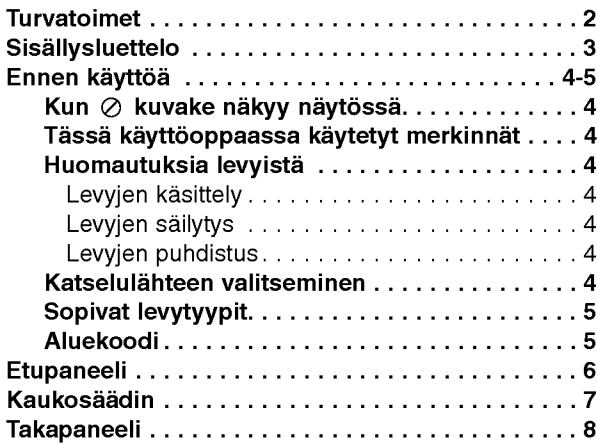

## Valmistelut

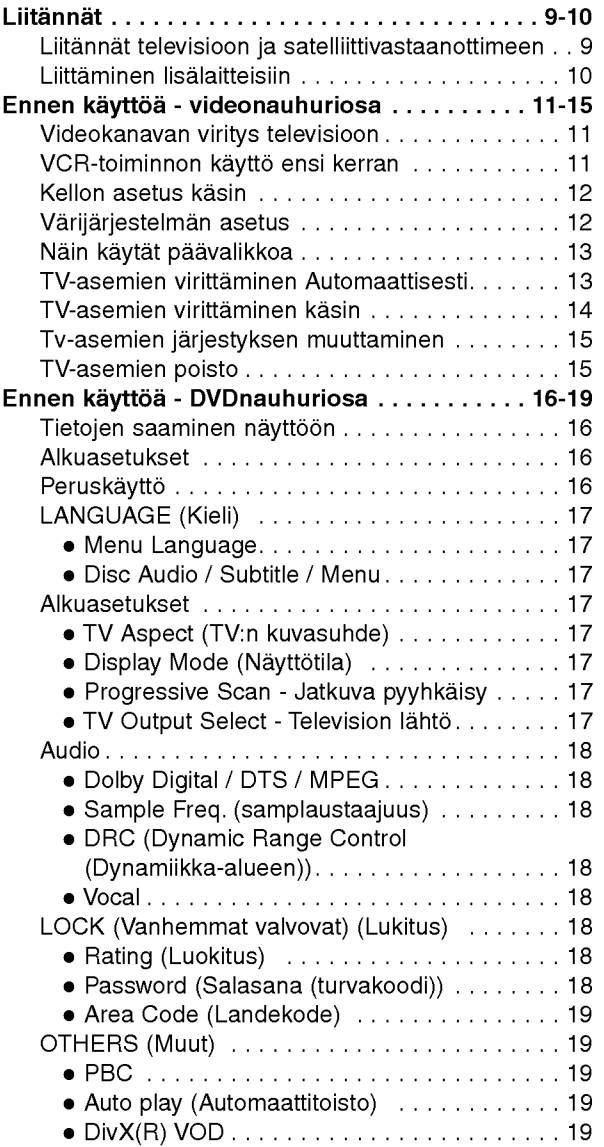

## Käyttö

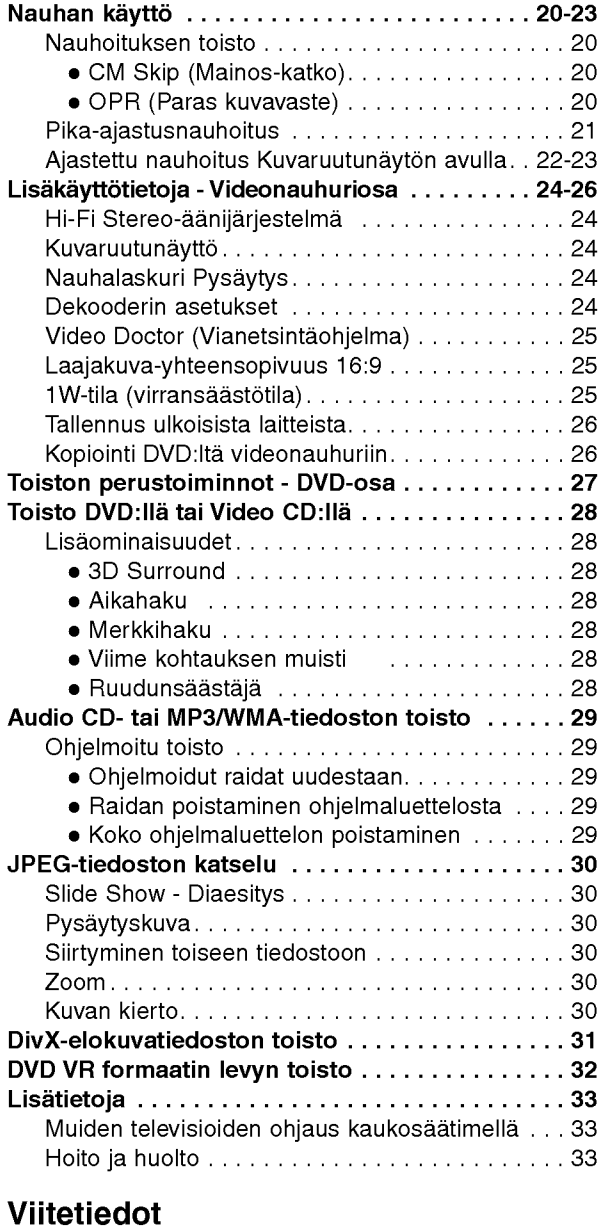

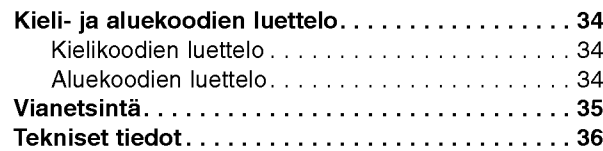

 $\bigodot$ 

# Johdanto

## Ennen käyttöä

Tuotteen oikean käytön varmistamiseksi lue käyttöohjekirja huolellisesti ja säilytä se myöhempää tarvetta varten.

Tassa kayttooppaassa on tietoja DVD-soittimen käytöstä ja hoidosta. Jos laite tarvitsee huoltoa, ota yhteys valtuutettuun huoltopisteeseen.

## Kun  $\oslash$  kuvake näkyy näytössä

"  $\oslash$  " saattaa tulla näkyviin tv-ruutunäyttöön käytö aikana ja se tarkoittaa, ettei tässä käyttöohjekirjassa selitetty toiminto ole käytettävissä tällä DVD-videolevylla.

## Tässä käyttöoppaassa käytetyt merkinnät

#### Huomautus:

Ilmaisee erityisiä huomautuksia ja käyttöominaisuuksia.

#### Vihje:

Ilmaisee vihjeita tehtavan helpottamiseksi.

Jakso, jonka nimikkeessa on jokin seuraavista kuvakkeista, koskee ainoastaan kuvakkeen edustamaa levya.

Kaikki jäljempänä luetellut levyt **ALL** 

DVD ja viimeistelty DVD±R/RW

VCD Video-CDt

Audio CDt ACD

MP3-levyt MP3

- WMA-levyt WMA
- DivX-levyt DivX

## Huomautuksia levyista

#### Levyjen kasittely

Ala koske levyn toistopuoleen. Pitele levya reunoista niin, ettei pintaan jaa sormenjalkia. Ala kiinnita tarroja tai teippia levyihin.

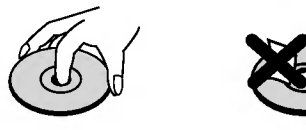

#### Levyjen sailytys

Säilytä levy käytön jälkeen kotelossaan. Älä jätä levyä suoraan auringonpaahteeseen tai lämmönlähteiden lähelle tai jätä suoraan auringonpaahteeseen pysäköityyn autoon.

#### Levyjen puhdistus

Sormenjäljet tai pöly levyillä voi heikentää kuvan laatua ja vääristää ääntä. Puhdista levy pehmeällä kankaalla ennen toistokäyttöä. Pyyhi levyä keskiöstä ulospäin.

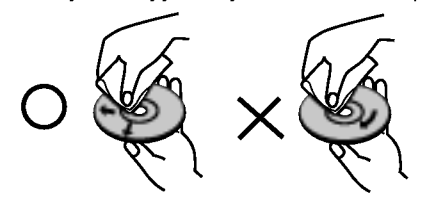

Ala kayta vahvoja liuottimia, kuten alkoholia, bensiinia, ohenteita, kaupoissa myytavia puhdistusaineita tai vanhoille vinyylilevyille tarkoitettuja antistaattisia suihkeita.

## Katselulahteen valitseminen

Valitse jompikumpi katselulahde (DVD tai VCR) TVruudulla katseltavaksi.

• Jos haluat katsella DVD-aseman lähetystä:

Paina DVD-painiketta, kunnes näytön DVD-merkkivalo syttyy ja DVD-aseman lähetys näkyy TV-ruudulla.

• Jos haluat katsella VCR-aseman lähetystä:

Paina VCR-painiketta, kunnes näytön VCR-merkkivalo syttyy ja VCR-aseman lähetys näkyy TV-ruudulla.

#### Huomautuksia:

- ? Jos asetat soittimeen levyn DVD+VCR -soittimen ollessa VCR-tilassa, se kytkeytyy DVD-tilaan automaattisesti.
- ? Jos asetat soittimeen nauhakasetin DVD+VCR -soittimen ollessa DVD-tilassa, se kytkeytyy VCR-tilaan automaattisesti.

4

## Ennen kayttoa (jatkoa)

#### Sopivat levytyypit DVD DVD (8cm/12cmlevy)  $T$  id E  $C$ Video CD (VCD) (8cm/12cmlevy) Audio CD (8cm/12cmlevy)

Lisäksi tällä laitteella voi toistaa Muistikortti, DivXtiedoston, DVD -R, DVD +R, DVD -RW, DVD +RW, SVCD-levyja seka audionimikkeita, MP3-, WMA- ja/tai JPEG-tiedostoja sisältäviä CD-R/CD-RW levyja.

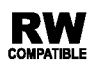

Tuotteessa tulee silloin olla ilmoitettu ominaisuus kyvysta toistaa Video Recording -formaattiin tallennettuja DVD-RW -levyja.

## Huomautuksia:

- Tallennuslaitteen tekniikasta tai CD-R/RW (tai DVD -R, DVD +R, DVD -RW, DVD +RW) -levystä itsestään riippuen eraita CD-R/RW (tai DVD -R, DVD +R, DVD - RW, DVD +RW) -levyja ei voi toistaa talla laitteella.
- Älä käytä muodoiltaan säännöttömiä CD-levyja (esim. sydamenmuotoisia tai kahdeksankulmaisia), koska ne voivat aiheuttaa virhetoimintoja.
- Tämä DVD-soitin edellyttää mahdollisimman hyvän toistolaadun saavuttamiseksi levyjen ja tallenteiden vastaavan eräitä teknisiä standardeja. Tehdastallenteiset DVD-levyt tehdaan automaattisesti näiden standardeihin. Tallennukseen sopivia levyformaatteja on useita erilaisia (mukaan lukien MP3 tai WMA-tiedostoja sisältävät CD-R -levyt), ja niiltä edellytetään eräitä ennalta määrättyjä seikkoja (ks. edellä) yhteensopivan toiston varmistamiseksi.

Asiakkaiden tulee huomioida, etta MP3 / WMAtiedostojen ja musiikin lataamiseen internetista tarvitaan lupa. Yhtiöllämme ei ole mitään oikeuksia sellaisen luvan myöntämiseen. Lupa tulee aina hankkia tekijanoikeuksien omistajalta.

## Aluekoodi

Tämän laitteen aluekoodi on laitteen takana näkyvässä tarrassa. Tama laite voi toistaa DVD-levyja, joiden koodi näkyy laitteen takaosassa tai joilla ei ole koodia.

## Huomautuksia aluekoodeista

- · Useimpien DVD-levyjen kuoressa on selvästi näkyv maapallon kuva, jossa on yksi tai useampi numero. Tämän numeron täytyy vastata DVD-soittimen aluekoodia tai levya ei voi toistaa.
- Jos yrität toistaa DVD-levyä, jolla on soittimen koodista poikkeava aluekoodi, tv-ruudulle tulee viesti "Check Regional Code".

## Huomautus tekijanoikeuksista:

Laki kieltää kopioimasta, lähettämästä radiolla, esittamasta, jakelemasta kaapeliteitse, esittamasta julkisesti tai vuokraamasta tekijanoikeuden alaista aineistoa luvatta.

Tämä tuote käyttää Macrovisionin kehittämää kopioinninsuojatoimintoa. Joillekin levyille on tallennettu kopiosuojasignaaleja. Tallennettaessa ja toistettaessa nailta levyiltä kuvia videonauhurilla kuviin voi tulla häiriöitä. Tama tuote sisaltaa tekijanoikeuksien suojaustekniikkaa, joka on suojattu eräillä yhdysvaltalaisilla patenttihakemuksissa ja muilla oikeuksilla henkiseen omaisuuteen, jotka ovat Macrovision Corporationin ja muiden oikeudenomistajien omaisuutta. Taman tekijanoikeuksien suojaustekniikan käyttöön täytyy olla Macrovision Corporationin lupa ja se on tarkoitettu ainoastaan kotija muuhun rajoitettuun katseluun, ellei Macrovision Corporation ole antanut toisenlaista lupaa. Ohjelmakoodin purku tai laitteiston purkaminen on kielletty.

KULUTTAJIEN TULISI HUOMIOIDA, ETTEIVAT KAIKKI TARKKAPIIRTOTELEVISIOT OLE TÄYSIN YHTEENSOPIVIA TAMAN TUOTTEEN KANSSA JA SE SAATTAA AIHEUTTAA KUVAVIRHEITA. MIKALI 625 VIIVAN JATKUVAPYYHKAISYKUVASSA ILMENEE ONGELMIA, KÄYTTÄJÄÄ SUOSITELLAAN KYTKEMÄÄN LIITÄNTÄ 'PERUSPIIRTO' ULOSTULOLLE. JOS TEILLA ON KYSYMYKSIA KOSKIEN VALMISTAMAMME TV:N JA TAMAN 625v DVD-SOITTIMEN YHTEENSOPIVUUTTA, OLKAA HYVA JA OTTAKAA YHTEYS ASIAKASPALVELUKESKUKSEEN.

## Etupaneeli

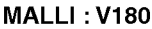

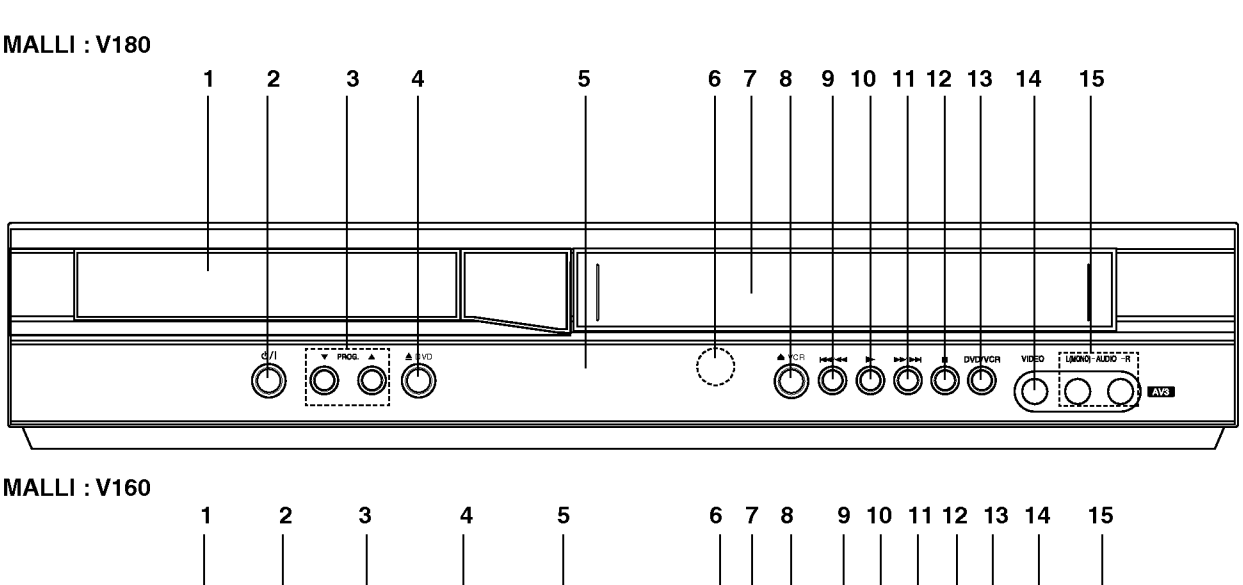

#### 1. Levykelkka

- Laita levy tähän.
- $2.$   $\bigcirc$  / I

Kytkee soittimen PAALLE tai POIS.

 $\overline{\overset{[}{\bullet}\overset{\text{max}}{\bullet}}$ 

畵

- 3. PROG.  $(\overline{\mathbf{v}}/\mathbf{A})$ Kanavavalitsimet.
- 4.  $\triangle$  DVD

Avaa tai sulkee levykelkan.

5. näyttöruutu

Nayttaa soittimen nykyisen tilan.

DVD: DVD-dekki on valittu.

: Levy on ladattu DVD-dekkiin.

[P]: Osoittaa asteittaisskannauksen olevan.

On-Paalla-tilassa.

: Osoittaa uusintatoistotilan.

: DVD+videonauhuri tallentavat ajastetusti tai ajastettu tallennus on ohjelmoitu.

: Kasetti on ladattu videonauhuridekkiin.

VCR: Videonauhoitus on käynnissä

REC: Videonauhuridekki on valittu.

Kopiointi DVD:lta videonauhuriin on toiminnassa TV: Osoittaa TV-tilan.

(Ks. Huomautuksia sivulla 21.)

: Nayttaa kokonaistoistoajan/kuluneen ajan/oikean kellonajan

## 6. Kaukoanturi

≝

Kohdista DVD-soittimen kaukosäädin tähän.

 $\ddot{\Phi}$  $\circledcirc$ 

 $N<sub>3</sub>$ 

あぁ

- 7. Kasettilokero
- 8.  $\triangle$  VCR

#### Nauhan poisto

## $9.$   $M4/44$

Siirry nykyisen kappaleen/raidan alkuun tai EDELLISEEN kappaleeseen/raitaan. Pikahae taaksepäin painamalla ja pitämällä alhaalla kaksi sekuntia. Kelaa videonauhaa takaisin.

## $10.$

Aloittaa toiston.

## 11. M//M

Siirry seuraavaan jaksoon/raidalle (NEXT). Pikahae eteenpain painamalla ja pitamalla alhaalla kaksi sekuntia. Kelaa nauhaa eteenpain.

## $12.$

- Pysäyttää toiston.
- 13. DVD/VCR
	- DVD/VCR-valitsin
- 14. Video IN -liitin
- 15. Audio IN (L/R)-liittimet

## Kaukosäädin

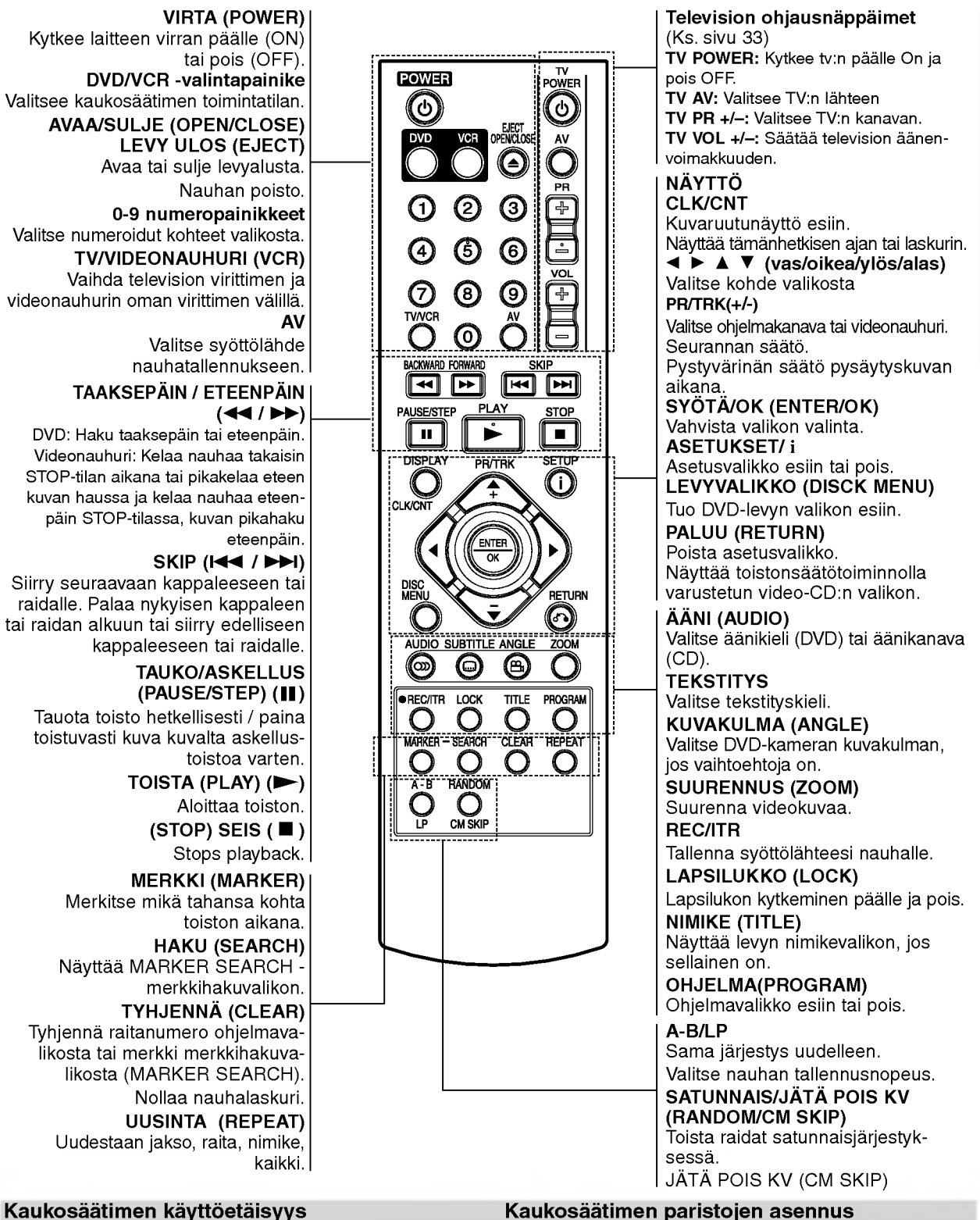

Kaukosäätimen paristojen asennus

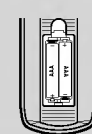

Irrota paristokotelon kuori kaukosäätimen takaa ja laita sisään kaksi R03 (koko AAA) paristoa  $\oplus$  ja  $\ominus$  oikein suunnattuina.

nappaimia.

Ala kayta sekaisin vanhoja ja uusia paristoja. Ala koskaan kayta sekaisin eri tyypin paristoja (vakio, alkaali ine.)

Kohdista kaukosaadin kaukoanturiin ja paina

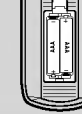

7

## Takapaneeli

## ANTENNI

(Liita antenni tahan pistokkeeseen)

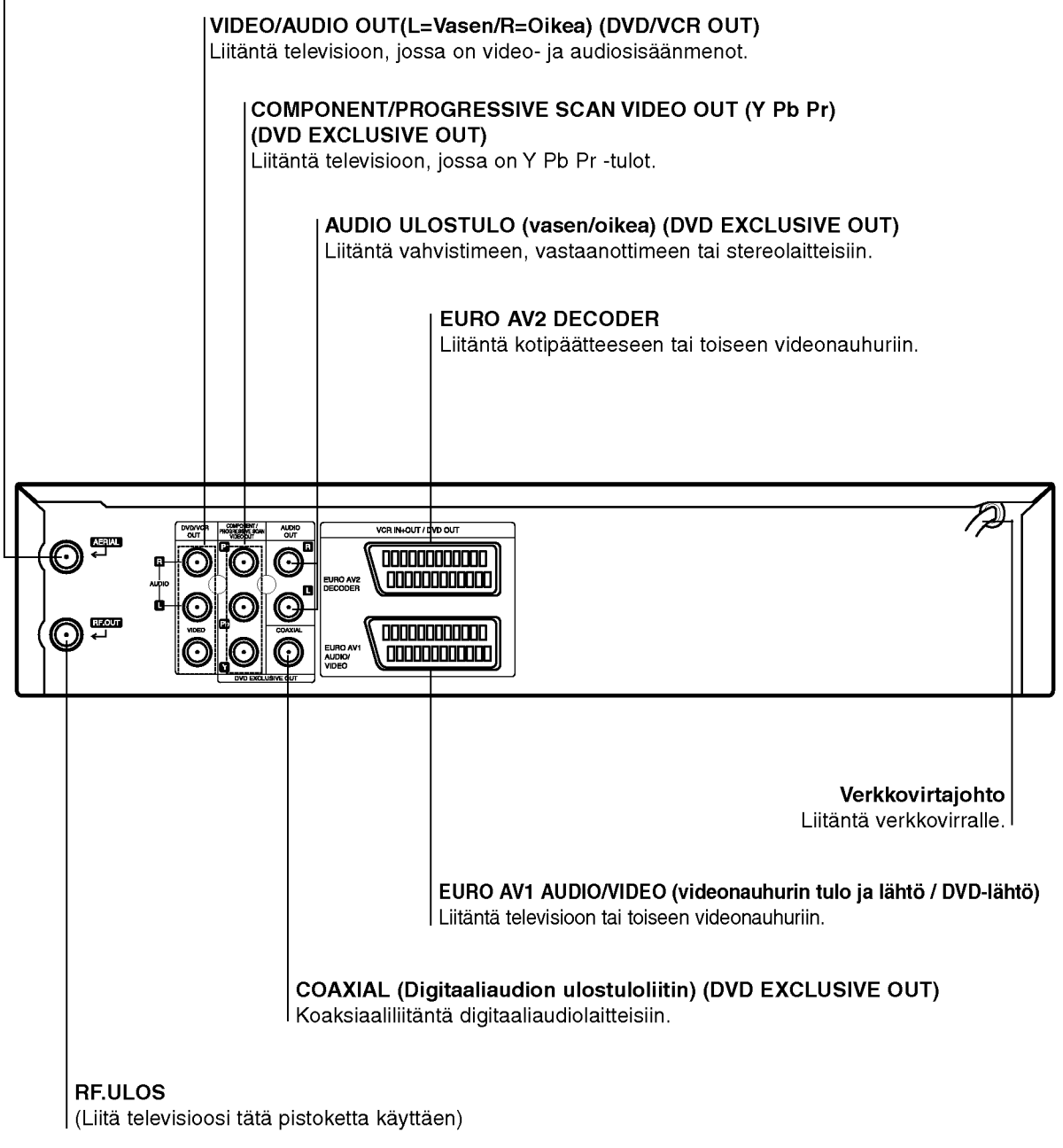

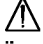

 $\bigcirc$ 

 $\underline{\bigwedge}$ Ä<br>Älä koske takapaneelin liittimien sisällä olevia piikkejä. Staattisen varauksen purkautuminen voi vauroittaa laitetta pysyvasti.

# Valmistelut

## Liitannat

#### Vaara:

- Varmista, että DVD-soitin on liitetty suoraan televisioon. Saada televisio oikealle videon sisaantulokanavalle.
- Ala liita DVD-soittimen AUDIO OUT -ulostuloa audiolaitteesi (nauhurin) äänisignaalin sisaanmenoliittimeen.

## Liitannat televisioon ja satelliittivastaanottimeen

Tee jokin seuraavista liitännöistä nykyisten laitteidesi ominaisuuksista riippuen.

## Perusliitäntä (AV)

- 1. Liitä EURO AV1 AUDIO/VIDEO tämän yksikön takapaneelissa SCART-kaapelilla television SCART-syöttöliittimeen. (S1).
- 2. Vissa TV-presentatörer sänder ut kodade TV signaler som kan ses efter avkodning med en köpt eller hyrd dekoder. Du kan ansluta en sadan dekoder till voidaan liittää tähän laitteeseen. (S2).
- eller 1. Kytke DVD-soittimen VIDEO-liittimet (DVD/VCR OUT) videokaapelilla television vastaaviin liittimiin. (V).
- 2. Kytke DVD+VCR-laitteen vasen ja oikea AUDIO-liittimistä (DVD/VCR OUT) audiokaapelit (A) television vasempaan ja oikeaan audiotuloliittimeen. (A1).

#### Huomautuksia:

#### 1W-tilassa ei koodattujen televisiosignaalien (CANAL+ tai PREMIERE) koodausta pureta (ks. s. 25).

## Perusliitäntä (RF)

- 1. Liita RF-antennikaapeli sisa-/ulkoantennista taman laitteen takapaneelin AERIAL-pistokkeeseen.
- 2. Liitä varusteisiin kuuluva RF-antennikaapeli tämän laitteen takapaneelin RF.OUT-pistokkeesta tv:n antennipistokkeeseen. (R).

TV takaa

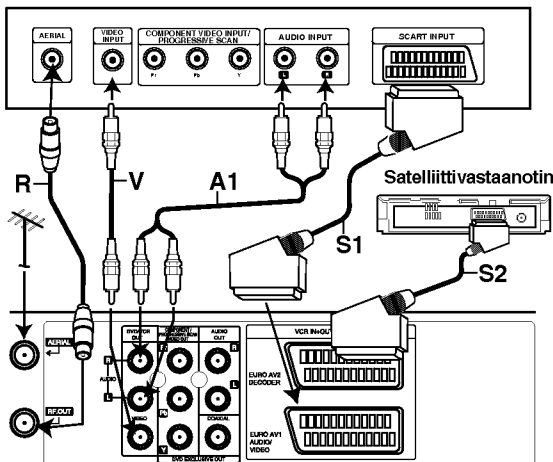

Tämä yksikkö takaa (Perusliitäntä)

## Vain DVD ulos -liitäntä

## Component Video -liitäntä

- 1. Kytke laitteen COMPONENT/PROGRESSIVE SCAN VIDEO OUT-liittimista Y Pb Pr -kaapeli television vastaaviin liittimiin. (C).
- 2. Kytke tämän yksikön vasen ja oikea AUDIO OUT liittimista audiokaapelit television vasempaan ja oikeaan audiotuloliittimeen. (A2).

## Pro-liitanta Progressive Scan -jatkuvapyyhkaisykuvalle

- Jos televisiosi on tarkkapiirto- tai "digivalmis" televisio, voit hyödyntää DVD-soittimen jatkuvapyyhkäisyulostuloa videokuvan suurimman mahdollisen erottelutarkkuuden hyodyntamiseksi.
- Jos TV:si ei tue jatkuvapyyhkaisykuvaa, sen kayttaminen DVD-soittimessa aiheuttaa TV-kuvan vaaristymisen.
- 1. Kytke DVD-soittimen COMPONENT/PROGRESSIVE SCAN VIDEO OUT -liittimista Y Pb Pr -kaapeli television vastaaviin liittimiin.
- 2. Kytke DVD-soittimen vasen ja oikea AUDIO OUT liittimista aanikaapelit television vasempaan ja oikeaan aanituloliittimeen.

#### Huomautuksia:

- Aseta Jatkuva tilaan "Päällä" jatkuvapyyhkäisysignaalin asetusvalikosta, katso sivulle 17.
- Jatkuvapyyhkaisykuva ei toimi analogisten videoliitantöjen (keltainen VIDEO OUT -liitin).

## TV takaa

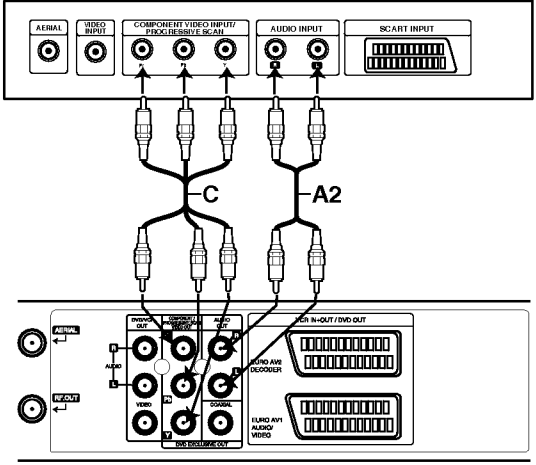

Tämä yksikkö takaa (vain DVD:n lähtöliitäntä)

## Liitannat (jatkoa)

## Liittäminen lisälaitteisiin

Liitanta vahvistimeen, jossa on kaksikanavainen analoginen stereo tai Dolby Pro Logic II/Pro Logic

Kytke DVD-soittimen vasen ja oikea DVD/VCR AUDIO OUT eller AUDIO OUT (DVD EXCLUSIVE OUT) -liittimista toimitetut audiokaapelit vahvistimen, vastaanottimen tai stereolaitteiden vasempaan ja oikeaan audiosisaanmenoliittimeen.

Liitanta vahvistimeen, jossa on kaksikanavainen digitaalistereo (PCM) tai audio/video-vastaanottimeen, jossa on monikanavadekooderi (Dolby DigitalTM, MPEG 2 tai DTS)

- 1. Kytke yksi DVD-soittimen DIGITAL AUDIO OUT -liittimistä (KOAKSIAALI) vastaavaan liittimeen vahvistimessa. Käytä lisävarusteena saatavaa digitaalista (taikoaksiaali) audiokaapelia.
- 2. Sinun taytyy aktivoida soittimen digitaalinen ulostulo. (Lisatietoja kohdassa "Digitaalinen audioulostulo" sivulla 18).

## Digitaalinen monikanavaääni

Digitaalinen monikanavaääni antaa parhaan äänenlaadun. Tätä varten tarvitset monikanavaisen audio/videovastaanottimen, joka tukee yhta tai useampaa DVD-soittimesi tukemaa audioformaattia (MPEG 2, Dolby Digital ja DTS) Tarkista tiedot vastaanottimen käyttöohjeista ja merkeistä vastaanottimen etulevyssä.

## VAROITUS:

DTS-lisenssisopimuksista johtuen digitaalinen ulostulo on DTS-digitaalitilassa, kun DTS-audiovirtaustoisto on valittu.

#### Huomautuksia:

- Jos digitaalisen ulostulon audioformaatti ei vastaa vastaanottimesi ominaisuuksia, vastaanotin tuottaa kovaa, vääristynyttä ääntä tai ei tuota ääntä lainkaan.
- Painamalla AUDIO näet tv-ruutunäytössä nykyisen DVD:n audioformaatin.

Valmistettu Dolby Laboratories:n lisenssilla. "Dolby" ja kaksois-D -kuvake ovat Dolby Laboratories:n tavaramerkkeja.

"DTS" ja "DTS Digital Out" ovat Digital Theater Systems, Inc:n tavaramerkkeja.

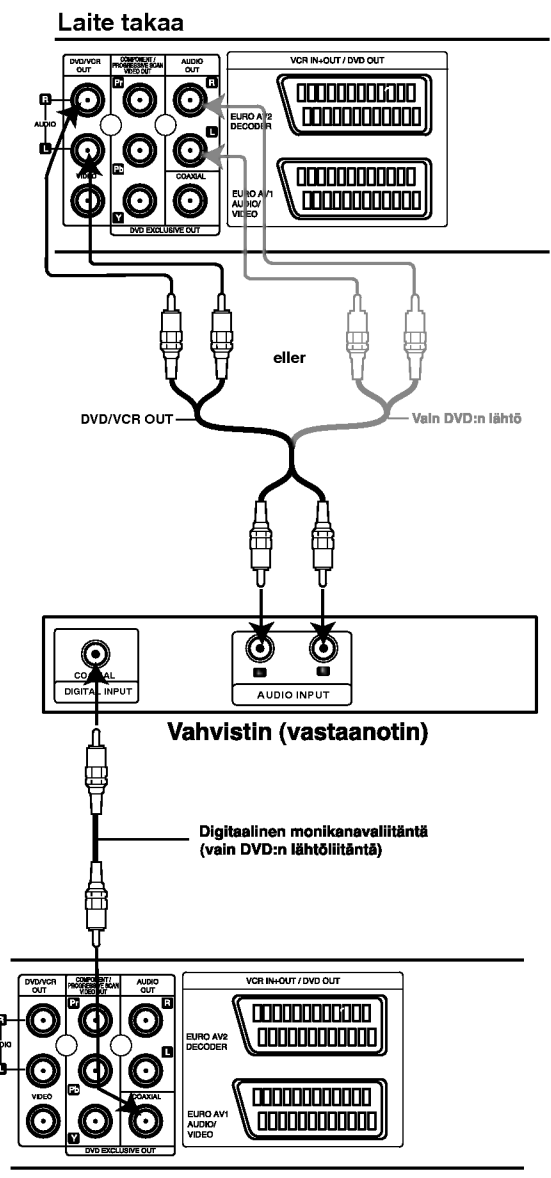

Laite takaa

10

## Videokanavan viritys televisioon

Videokanava (RF-lahtokanava) on kanava, josta televisio vastaanottaa kuva- ja äänisignaalit DVD+VCR-laitteesta RF-kaapelin kautta.

Jos kaytat SCART-kaapelia, televisiota ei tarvitse virittaa, vaan ainoastaan valita televisioon AV-kanava. AVkanava on viritetty valmiiksi television mahdollisimman hyvalle videotoistolle.

Jos tv-kuvassa esiintyy hairioita muutettuasi toiselle alueelle, alueellasi on aloittanut lahetykset uusi tvasema tai jos vaihdat liitännän RF-liitännästä AV-liitäntään tai päinvastoin, suorita seuraavat vaiheittaiset toimet.

- 1. Kytke DVD+VCR-laitteeseen ja televisioon virta.
- 2. Aseta televisioon vapaa ohjelmapaikka 36.
- 3. Siirry odotustilaan painamalla kaukosäätimessä POWER (kello himmenee näytössä).
- 4. Paina DVD+VCR-laitteen painiketta PROG. (A tai ▼) on the DVD+VCR for more than 4 seconds.

Näyttöön ilmestyy viesti RF 36. Tv-ruudulle tulee seuraava kuva.

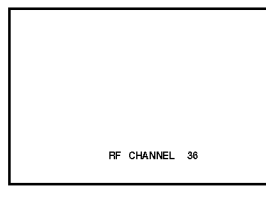

Jos kuva on rakeinen, siirry vaiheeseen 5. Jos kuva on selva, lopeta painamalla DVD+CD-laitteessa POWER.

5. Aseta videokanava valilla 22 ja 68 vapaalle ohjelmapaikalle eli sellaiselle, jolla ei ole mitaan alueesi tvasemaa, painamalla DVD+VCR-laitteessa PROG.

## $(A$  tai  $\P$ ).

#### Huomautus:

RF-kanava ei vaihdu ennen kuin vaihe 6 on suoritettu.

6. Tallenna uusi RF-videokanava DVD+VCR-laitteen muistiin painamalla POWER. Virita nyt televisio uudelle DVD+VCR RF -kanavalle.

#### Huomautus

Jos tv-kuva oli selvä vaiheessa 4, älä viritä televisiota uudelleen.

## VCR-toiminnon käyttö ensi kerran

Oheinen kuva Ilmestyy TV-ruudulle sen jalkeen, kun olet kytkenyt videonauhurin televisioon ensimmaista kertaa.

TV-asemien virittaminen on selostettu vaiheissa 3 ja 4 kohdassa "ACMS" (ks. s.13).

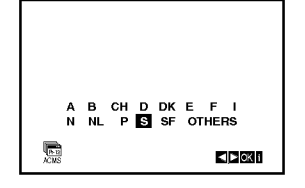

 $11$ 

## Kellon asetus käsin

Videonauhurisi kello säätää laitteen ajan ja päivämäärän asetuksia.

Kello asettuu automaattisesti aikaan ACMS-toiminnon aikana (Automaattinen kanavamuistijarjestelma) kun videonauhurisi havaitsee Teletext-signaalia lahettavan kanavan. Jos lahetyssignaali on heikko, kello ei asetu aikaan, ja se täytyy tehdä käsin.

1. Paina i. Paina < tai ► valitaksesi SET. Paina ENTER/OK.

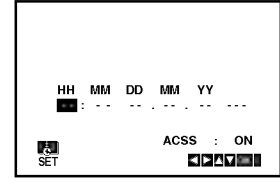

2. Käytä kaukosäätimen ▲ tai ▼ painikkeita, kun haluat muuttaa seuraavia tietoja: TUNNIT, MINUUTIT, PAIVA, KUUKAUSI ja VUOSI. Huom: videonauhurisi kayttaa 24 tunnin kelloa. Siten kello yksi iltapäivällä näytetään näin: 13:00. Viikonpaiva tulee esiin automaattisesti syottaessasi vuoden.

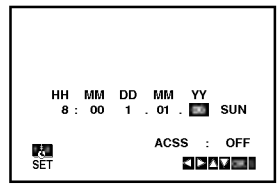

- 3. Jos teet virheen, muuta asetus oikeaksi painamalla < tai > ja syötä oikeat tiedot.
- 4. Palaa TV-kuvaan painamalla "i".

12

## Varijarjestelman asetus

- 1. Paina i.
- 2. Television kuvaruutuun tulee päävalikko.
- 3. Valitse SYS Painamalla < tai > Paina ENTER/OK.
- 4. Paina ▲ tai ▼ valitaksesi käytetyn VARI-jarjestelman.

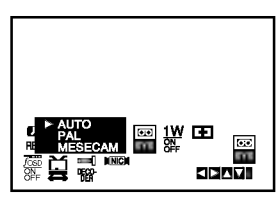

5. Valitse RF AUDIO näppäimillä ▶. Valitse painamalla ▲ tai ▼ käytetyn RF AUDIO:n mukaan.

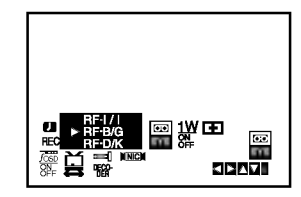

6. Poista valikot television ruutunäytöstä painamalla i.

## Näin käytät päävalikkoa

Taman videonauhurin ohjelmointi on helppoa kuvaruudulla nakyvien valikoiden avulla. Valikoita voi käyttää KAUKOSÄÄTIMELLÄ.

- 1. Kytke virta televisioosi ja videonauhuriisi nying tinta telehistoon ja tilason.<br>painamalla POWER - painiketta.
- 2. Paina <sup>i</sup> -painiketta. Television kuvaruudulle tulee päävalikko.

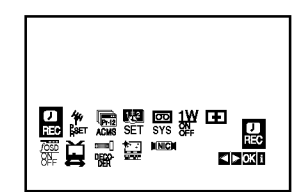

- REC Ajastetun tallennuksen asetus (ks. s. 22).
- PR SET Viritysasetukset käsin (ks. s. 14).
- ACMS ACMS (Automaattinen kanavamuistijarjestelma) (ks. s. 13).
- SET Päivämäärän & kellon asetukset (ks. s. 12).
- SYS Television värijärjestelmän asetus (ks. s. 12).
- <sup>1</sup> W ON/OFF Virransaastotila (ks. sivu 25).
- (Dr.) Videonauhurisi vianetsintä (ks. s. 25).
- F.OSD ON/OFF Näyttää videonauhurisi käyttöt lan (ks. s. 24).
- (16:9/4:3) Televisiosi kuvasuhteen valinta (ks.s.25).
- DECODER Kaytetaan videonauhurin maksutvdekooderin (tai satelliitin) kanssa (ks. s. 24).
- (OPR) Toistokuvan laadun parantaminen (ks. s. 20).
- · NIC NICAM-digitaaliäänen valinta päälle ja pois (ks. s.24).

#### Vihje:

Voit vaihtaa valikkokielen DVD:n asetusvalikosta. (Ks. Valikkokieli sivulla 17.)

- 3. Valitse haluamasi valikko painamalla  $\blacktriangleleft$  ja  $\blacktriangleright$  painikkeita. Paina ENTER/OK ja paina ▲ tai ▼ valitaksesi valikoissa.
- 4. Palaa TV-kuvaan painamalla "i".

## TV-asemien virittaminen Automaattisesti

ACMS-jarjestelma tv-aseman lahettamien signaalien avulla ja asettaa kellon seka tunnistaa aseman automaattisesti. Jos tv-lahetteen signaali on heikko, ei videonauhurisi ehka havaitse tarvittavaa tietoa, eika siten kykene tunnistamaan asemien nimia ja tallentamaan niitä oikein. Tämän ongelman välttämiseksi ole hyva ja lue osa VIRITTAMINEN KASIN sivuilla 14.

- Käynnistä videonauhurisi painamalla POWERpainiketta.
- 2. Paina i.

TV:n kuvaruudulle tulee päävalikko. Valitse ACMS painamalla  $\blacktriangleleft$  tai  $\blacktriangleright$ . Paina ENTER/OK.

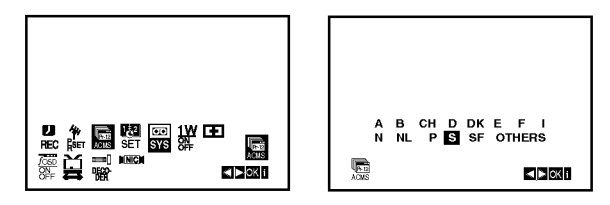

- 3. Valitse COUNTRY (MAA) painamalla  $\blacktriangleleft$  tai  $\blacktriangleright$ . (A: Itavalta, B: Belgia, CH: Sveitsi, D: Saksa, DK: Tanska, E: Espaja, F: Ranska, I: Italia, N: Norja, NL: Alankomaat, P: Portugali, S: Ruotsi, SF: Suomi, OTHERS(MUUT))
- 4. Paina ENTER/OK käynnistääksesi oman alueesi TVasemien kanavien automaattisen tallennuksen.

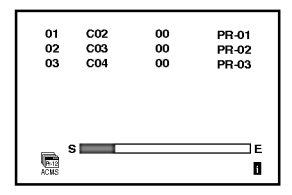

5. TV-ASEMA -TAULUKKO tulee näkyviin, kun viritys on suoritettu.

Tallenna asetuksesi painamalla i.

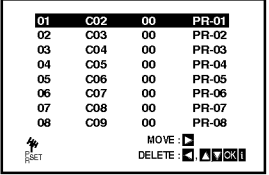

## TV-asemien virittäminen käsin

Joillakin alueilla lahetysignaalit saattavat olla liian heikkoja, jotta videonauhurisi autom aattinen viritystoiminto löytäisi tai nimeäisi tv-asemat oikein Sinun täytyy virittää nämä heikommat asemat käsin, jotta videonauhurisi voisi tallentaa ne.

1. Paina i.

Päävalikko ilmestyy television kuvaruutuun. Press  $\blacktriangleleft$  or  $\blacktriangleright$  to select the PR SET. Paina ENTER/OK.

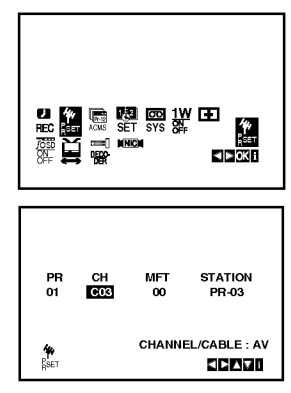

- 2. Paina i.
	- Esiin tulee TV-asemien taulukko.
- 3. Valitse viritettavaksi haluamasi ohjelma painamalla  $\blacktriangle$  tai  $\nabla$  (esim. PR 04).

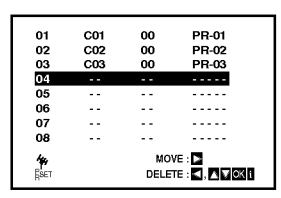

4. Paina OK.

Valitse C (Vakioasemat) tai S (Kaapeliasemat) painamalla AV:

C02 - C69, S01 - S41.

Viritä tv-asema painamalla toistuvasti  $\blacktriangle$  tai  $\nabla$ . Jos tiedat haluamasi tv-aseman lahetysnumeron, voit syöttää sen suoraan käyttämällä kaukosäätimen numeronäppäimiä.

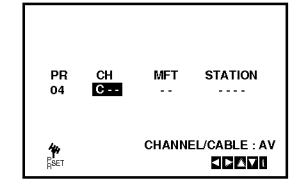

5. Etsintä pysähtyy aseman löytyessä. Paina > valitaksesi MFT:n. Paina ▲ tai ▼ säätääksesi. Ohjaile aseman hienoviritystä käyttämällä painiketta ai ▼.

$$
\blacktriangle
$$
tal

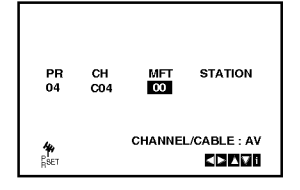

- 6. Paina ► valitaksesi STATION (ASEMAN), jotta voit antaa nimen tv-asemallesi. Paina ENTER/OK.
- 7. Paina ▲ tai ▼ valitaksesi kirjaimet ja numerot uudelle aseman nimelle. Painamalla < tai > liikut eteen- ja taaksepäin merkkirivissa. Paina ENTER/OK.

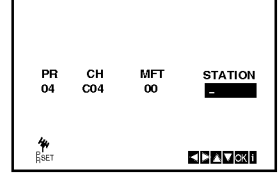

8. Paina <sup>i</sup> painiketta vahvistaaksesi aseman paikan.

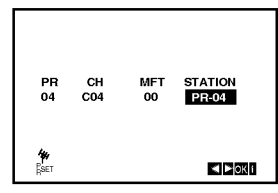

Jos haluat virittaa muita asemia kasin, toista vaiheet 3 - 8.

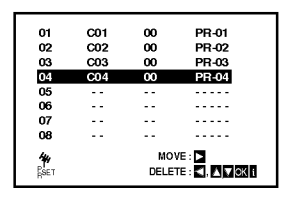

9. Paina <sup>i</sup> painiketta uudelleen. Valitsemasi uusi TV-asema on nyt viritetty DVD+VCR-soittimeen.

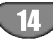

## Tv-asemien järjestyksen muuttaminen

Viritettyasi tv-asemia videonauhuriisi saatat haluta muuttaa niiden tallennusjärjestystä ilman, että ne on viritettävä uudelleen! Taman sivun ohjeiden mukaan voit yksinkertaisesti ja helposti muuttaa niiden jarjestyksen sellaiseksi, kuin haluat.

1. Paina i.

Päävalikko tulee television kuvaruudulle. Paina < tai > valitaksesi PR SET. Paina ENTER/OK.

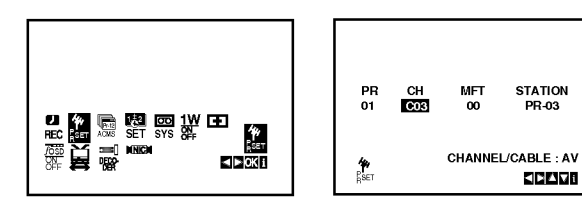

2. Paina i.

Paina ▲ tai ▼ valitaksesi ohjelmanumeron, jonka haluat siirtää (esimerkiksi, PR 03). Paina  $\blacktriangleright$ .

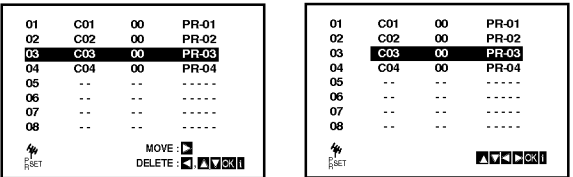

3. Paina ▲ tai ▼ valitaksesi ohjelmanumeron, jonka haluat siirtää (esimerkiksi, PR 05).

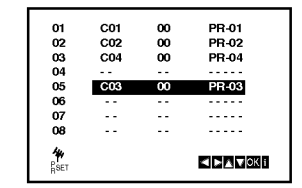

4. Paina ENTER/OK.

Valittu ohjelma siirtyy uudelle ohjelmanumerolle. Jos haluat siirtaa toisia tv-asemia, toista vaiheet 1-4.

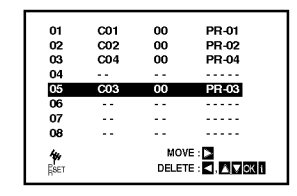

5. Paina <sup>i</sup> painiketta poistaaksesi valikot TV-ruudulta.

## TV-asemien poisto

Viritettyasi tv-asemia videonauhuriisi saatat haluta **poistaa** jonkin aseman.

Taman sivun ohjeiden mukaan voit yksinkertaisesti ja helposti muuttaa niiden järjestyksen sellaiseksi, kuin haluat.

1. Paina i.

Päävalikko ilmestyy television kuvaruudulle. Paina < tai > valitaksesi PR SET-asetustoiminnon. Paina ENTER/OK.

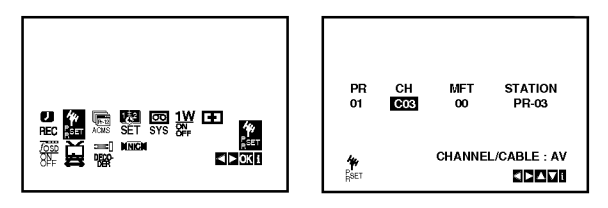

- 2. Paina i.
- 3. Paina ▲ tai ▼ valitaksesi ohjelmanumeron, jonka haluat poistaa (esimerkiksi, PR 01).

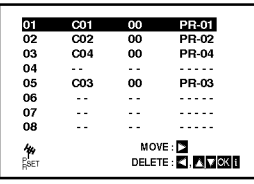

4. Paina  $\blacktriangleleft$ .

Valitsemasi asema poistetaan hetken kuluttua. Jos haluat poistaa muita TV-asemia, toista vaiheet 3 -4.

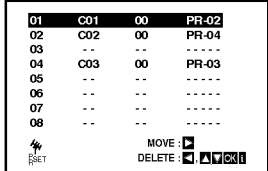

5. Paina <sup>i</sup> painiketta poistaaksesi valikot TV-ruudulta.

## Tietojen saaminen näyttöön

Voit tuoda näyttöön erilaisia tietoja levystä.

1. Painamalla DISPLAY (Näytä) saat näkyviin eri toistotietoja.

Tiedot määräytyvät levyn tyypin tai toistotilan mukaan.

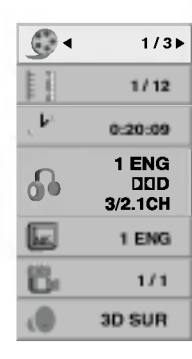

- 2. Voit valita kohteen painamalla  $\blacktriangle$  /  $\blacktriangledown$  ja muuttaa asetusta tai valita asetuksen painamalla  $\blacktriangleleft$  /  $\blacktriangleright$ .
	- Title (raita) (Esitys tai raita) nykyisen esityksen (tai raidan) numero/esitysten (tai raitojen) kokonaismäärä
	- Chapter (Kohtaus) nykyisen kohtauksen numero / kohtauksien kokonaismaara
	- Time (Aika) kulunut soittoaika
	- Audio (Aani) Valitun aanen tai kanavan kieli
	- Subtitle (Tekstitys) valittu tekstitys.
	- Angle (Kulma) Valittu kulma / kulmien kokonaismäärä
	- Sound (Aani) valitun aanen tila

#### Huomautus:

Jos mitaan painiketta ei paineta muutamaan sekuntiin, kuvaruutuvalikko poistuu nakyvista.

## Alkuasetukset

Asetusvalikosta voit tehdä erilaisia säätöjä kohteille, kuten kuvalle ja äänelle.

Voit myös asettaa kielen alanimikkeille ja asetusvalikolle monien muiden asioiden lisaksi. Kaikista asetusvalikon kohteista on tietoja sivuilla 16-19.

#### Nain saat valikon esiin ja poistut siita:

Siirry asetusvalikkoon painamalla SETUP. Takaisin aloitusnäyttöruutuun pääsee painamalla SETUP toisen kerran.

## Siirtyminen seuraavalle tasolle:

Paina > kaukosäätimessä.

Siirtyminen takaisin edelliselle tasolle: Paina < kaukosäätimessä.

## Peruskäyttö

1. Paina kaukosäätimessä DVD.

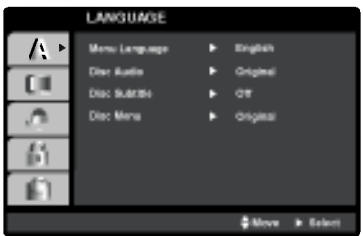

- 2. Paina SETUP. Esiin tulee asetusvalikko.
- 3. Valitse haluttu vaihtoehto painamalla  $\blacktriangle / \blacktriangledown$ , ja siirry sitten toiselle tasolle painamalla  $\blacktriangleright$ . Ruudussa nakyvat valitun kohteen nykyiset asetukset seka asetusvaihtoehto (-ehdot).
- 4. Valitse haluttu toinen vaihtoehto painamalla  $\blacktriangle / \blacktriangledown$ , ia siirry sitten kolmannelle tasolle painamalla  $\blacktriangleright$ .
- 5. Valitse haluttu asetus painamalla  $\blacktriangle$  /  $\nabla$ , ja vahvista sitten valinta painamalla ENTER/OK. Jotkut kohteet vaativat lisätoimia.
- 6. Palaa asetusvalikkoon painamalla SETUP tai  $\blacktriangleright$ .

16

## LANGUAGE (KIELI)

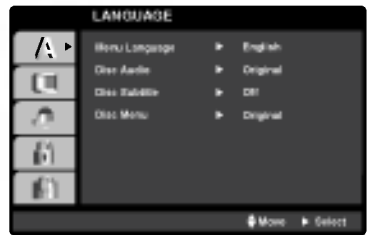

#### Menu Language

Valitse kieli asetusvalikolle ja tv-ruutunäytölle.

## Disc Audio / Subtitle / Menu《DVD

Valitse levyn ääniraidalle (disc audio), alanimikkeille ja valikolle haluamasi kieli.

Original (Alkuperäinen): Tarkoittaa alkuperäistä kielta, jolla levy tallennettiin.

Other (Muu): Valitse jokin toinen kieli numeronäppaimilla vastaava 4-numeroinen luku viiteluvun kielikoodien luettelosta ja syota koodi sitten painamalla ENTER/OK (ks. s. 34). Jos syotit vaaran kielikoodin, paina CLEAR.

## ALKUASETUKSET

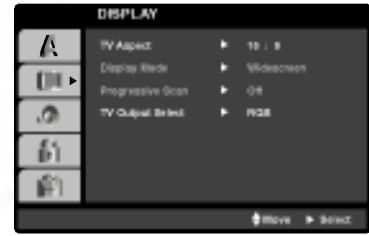

## TV Aspect (TV:n kuvasuhde) DVD

4:3: Valitse tämä, kun 4:3 vakiotelevisio on liitetty.

16:9 Wide: Valitse tama, kun 16:9 laajakulmatelevisio on liitetty.

## Display Mode (Näyttötila) ( <mark>DVD</mark>

Näyttötila on asetettavissa vain, kun tv:n kuvasuhteeksi on asetettu "4:3".

Letterbox: Näyttää kuvan siten, että kuvaruudun ylä- ja alareunassa on palkit.

Panscan: Näyttää automaattisesti laajakuvan koko kuvaruudulla ja leikkaa pois osat, jotka eivat sovi ruutuun.

## .<br>Progressive Scan - Jatkuva pyyhkäis

atkuvapyyhkaisyvideo (Progressive Scan Video) tarjoaa laadukkaimmat kuvat vähimmällä välkkymisellä. Jos kaytat komponenttivideoliittimia liitantaan televisioon tai monitoriin, joka on jatkuvan pyyhkaisyn signaalin kanssa yhteensopiva, aseta Progressive Scan tilaan On.

#### Jatkuvan pyyhkäisyn kytkeminen päälle:

Liitä DVD:stä komponenttilähtö monitorin/television tuloon ja aseta televisio tai monitori komponenttitulolle.

1. Valitse valikosta DISPLAY vaihtoehto "Progressive Scan", ja paina sitten  $\blacktriangleright$ .

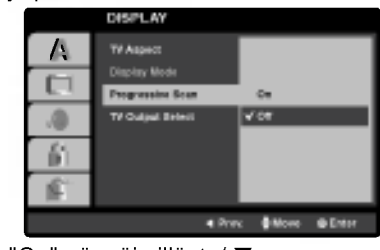

- 2. Valitse "On" näppäimillä ▲ / ▼.
- 3. Vahvista valinta painamalla ENTER/OK. Esiin tulee vahvistusvalikko.

#### Huomautus:

Kun jatkuvapyyhkäisykuvan lähtö on syötetty, kuva on katsottavissa vain jatkuvapyyhkäisykuvan esittämiseen kykenevästä TV:stä tai näytöstä. Jos asetat Jatkuvapyyhkäisykuvan vahingossa tilaan "Päällä", yksikkö täytyy nollata.

- 1) Poista levy yksiköstä ja sulje levykelkka. Varmistu että "DISC" näkyy näyttöikkunassa.
- 2) Paina STOP ja pidä painettuna viisi sekuntia ennen vapauttamista. Videolähtö palautetaan perusasetuksiin ja kuva on jalleen katsottavissa perinteisella analogisella TV:lla tai näytöllä.

## TV Output Select - Television läht

Aseta televisiolähdön TV Output Select -vaihtoehdot tvliitännän mukaan.

YPbPr: Jos tv on liitetty DVD-soittimen liittimiin COMPONENT/PROGRESSIVE SCAN VIDEO OUT.

RGB: Jos tv on liitetty SCART (RGB-signaali) -liittimeen.

## Audio

Kullakin DVD-levylla on monia erilaisia vaihtoehtoja audiolahdolle Saada soittimen AUDIO-vaihtoehdot kayttamasi aanentoistojarjestelman mukaiseksi.

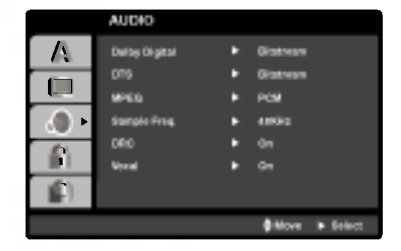

## Dolby Digital / DTS / MPEG DVD DivX

Bitstream: Valitse "Bitstream", jos liitit DVD-soittimen DIGITAL OUT -liittimen vahvistimeen tai muuhun laitteeseen, jossa on Dolby Digital, DTS- tai MPEG-dekooderi.

PCM (Dolby Digital:ille / MPEG:ille): Valitse tämä, kun laitteeseen on liitetty kaksikanavainen digitaalistereovahvistin. Dolby Digital:illa, DTS tai MPEG:illa koodatut DVD:t muunnetaan automaattisesti kaksikanavaiseksi PCM-ääneksi.

Off (DTS): Jos valitset "Off", DTS-signaalia ei lähetetä DIGITAL AUDIO OUT -pistokkeesta.

## Sample Freq. (samplaustaajuus) (DVD

Jos vastaanottimesi tai vahvistimesi EI kykene kasittelemään 96 KHz signaaleja, valitse 48 KHz. Kun tämä valinta on tehty, tämä laite muuntaa automaattisesti kaikki 96 KHz signaalit 48KHz signaaleiksi, jotta jarjestelmä voi dekoodata ne.

Jos vastaanottimesi tai vahvistimesi kykenee kasittelemään 96 KHz signaaleja, valitse 96 KHz. Kun tämä valinta on tehty, laite päästää kaikki signaalityypit läpi muuntamatta niitä enempää.

Tarkista vahvistimen tiedoista sen toimintakyky.

## DRC (Dynamic Range Control (Dynamiikka-alueen)) DVD

DVD-tallennusmuodossa kuulet ohjelman ääniraidan mahdollisimman tarkkana ja todenmukaisena esityksena digitaalisen audiotekniikan ansiosta. Saatat kuitenkin haluta supistaa audioulostulon dynamiikka-aluetta (kovimpien ja hiljaisimpien äänien välistä eroa). Siten voit kuunnella elokuvan ääntä alemmalla äänenvoimakkuudella menettämättä äänen selkeyttä. Aseta DRC päälle tätä ominaisuutta varten.

## Vocal *DVD*

Aseta Vocal päälle vain silloin, kun toistetaan monikanavaista karaoke-DVD-levya. Levyn karaokekanavat sekoittuvat normaaliin stereoääneen.

## LOCK (VANHEMMAT VALVOVAT) (LUKITUS)

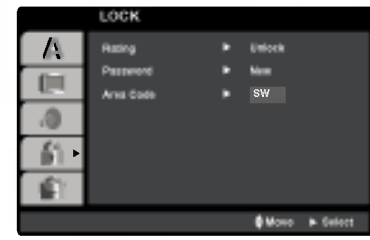

#### Rating (Luokitus)

Estaa tiettyjen sisallon mukaan luokitettujen DVD-levyjen toistamisen. Kaikilla levyillä ei ole luokitusta.

- 1. Valitse luokitus ("Rating") LOCK-valikosta ja paina sitten  $\blacktriangleright$ .
- 2. Voit kayttaa LOCK (Lukitus) -vaihtoehtoja syottamalla valitsemasi salasanan. Ellet ole viela valinnut salasanaa, näkyviin tulee kehotus valita salasana. Syötä salasana ja paina ENTER/OK. Syötä salasana uudelleen ja paina ENTER/OK salasanan vahvistamiseksi. Jos teet nappailyvirheen ennen ENTER/OK-nappaimen painallusta, paina CLEAR (Tyhjenna).
- 3. Valitse luokitus väliltä 1 − 8 näppäimillä ▲ / ▼.

Rating 1-8: Ykkösellä (1) on vähiten toistorajoituksia ja Kahdeksalla (8) on eniten toistorajoituksia.

Unlock: Jos valitset lukituksen avauksen (Unlock), Parental Control -valvonta ei ole toiminnassa ka levyn voi toistaa kokonaan.

4. Vahvista luokitusvalintasi painamalla ENTER/OK ja poistu sitten valikosta painamalla SETUP.

#### Password (Salasana (turvakoodi))

Salasanan voi muuttaa.

- 1. Valitse LOCK (Lukitse) -valikosta Password (Salasana) -vaihtoehto ja paina ▶.
- 2. Toista edellä kuvatut vaiheen 2 toimet (luokitus). Jos haluat muuttaa salasanan, paina ENTER, kun Change (Vaihda) -vaihtoehto on korostettu. Syota salasana ja paina ENTER/OK. Syota salasana uudelleen ja paina ENTER/OK salasanan vahvistamiseksi.
- 3. Voit poistua valikosta painamalla SETUP.

#### Jos unohdat salasanan

Jos unohdat salasanasi, voit poistaa sen seuraavasti:

- 1. Paina SETUP (Asetukset). Näkyviin tulee Setup (Asetukset) -valikko.
- 2. Syota kuusinumeroinen numerosarja 210499 ja paina ENTER/OK. Salasana poistetaan.

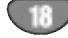

## Area Code (Landekode) <sup>(DVD</sup>

Syota sen maan/alueen koodi, jonka standardeilla DVDvideolevy on luokitettu. Tiedot koodeista ovat luvussa "Viitetiedot" (ks. s. 34).

- 1. Valitse Maakoodi Area Code (Landekode) LOCKvalikosta ja paina sitten  $\blacktriangleright$ .
- 2. Noudata "Luokituksen" vaihetta 2 vasemmalla.
- 3. Valitse ensimmäinen merkki näppäimillä  $\blacktriangle / \blacktriangledown$ .
- 4. Painamalla  $\blacktriangleright$ , ja valitse seuraava merkki näppäimillä  $\blacktriangle/\blacktriangledown$  .
- 5. Vahvista maakoodin valinta painamalla ENTER/OK.

## OTHERS (MUUT)

PBC, Auto Play -autotoiston ja DivX(R) VOD asetuksia voi muuttaa.

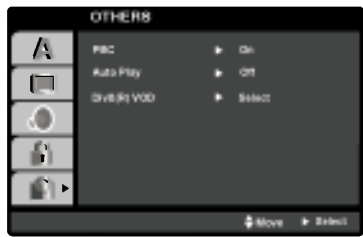

## PBC **WGD**

Aseta toistonhallinta (PBC) päälle (On) tai pois (Off).

- On: PBC-toiminnolla varustetut Video CD:t toistetaan PBC:n mukaan.
- Off: PBC-toiminnolla varustetut Video CD:t toistetaan samaan tapaan kuin audio-CD:t.

## Auto Play (Automaattitoisto) DVD

Voit saataa DVD-soittimen niin, etta DVD-levyn toisto alkaa automaattisesti aina, kun DVD-levy laitetaan sisään. Jos Auto Play -automaattitoisto on päällä (On), tama DVD-soitin etsii nimikkeen, jonka soittoaika on pisin, ja soittaa sitten nimikkeen automaattisesti.

#### Huomautuksia:

Auto Play -toiminto ei ehka toimi joillakin DVD-levyilla.

## DivX(R) VOD

Saat käyttöösi DivX<sup>®</sup> VOD (Video On Demand) -rekisterointikoodin, jonka avulla voit vuokrata tai ostaa videoelokuvia DivX<sup>®</sup> VOD -palvelusta. Saat lisätietoja osoitteesta www.divx.com/vod.

- 1. Valitse DivX(R)VOD-vaihtoehto ja paina ▶.
- 2. Rekisteröintikoodi tulee näkyviin, kun painat ENTER/OK-painiketta Select (Valitse) -vaihtoehdon ollessa valittuna. Rekisterointikoodin avulla voit hankkia tai vuokrata videoelokuvia DivX<sup>®</sup> VOD -palvelusta osoitteesta www.divx.com/vod. Voit ladata videoelokuvat levylle toistettavaksi tassa laitteessa.
- 3. Voit poistua painamalla ENTER/OK.

## Huomautus:

Kaikki DivX<sup>®</sup> VOD -palvelusta ladatut videoelokuvat voidaan toistaa vain tämän laitteen avulla.

## Nauhoituksen toisto

Voit ladata ja ottaa ulos videokasetteja vain, jos videonauhurisi virtajohto on seinapistokkeessa. Videonauhurisi voi toistaa myös nauhoituksia NTSC-nauhoilta (PAL-jarjestelman TV:ssa).

## Kuvan laadun parantaminen

Laitettaessa kasetti sisään tai aloitettaessa toisto automaattinen seuranta pyrkii saamaan aikaan parhaan mahdollisen kuvan. Jos tallenteen laatu on huono, paina toistuvasti ▲ tai ▼ kaukosäätimessä ja säädä näin seurantaa kasin, kunnes kaikki hairiot ovat poistuneet.

1. Varmistu, että olet liittänyt videonauhurisi oikein siten kuin oppaassa on edella neuvottu. Kytke televisioosi virta. Paina POWER-painiketta kytkeäksesi virran videonauhuriisi.

Laita videokasetti videonauhuriisi. Videokasetin ikkunapuolen tulee olla ylöspäin ja nuolen osoittaa sinusta itsestasi poispain.

2. Paina **>** aloittaaksesi nauhasi toiston. Jos laitat sisään video- kasetin, jonka tahattoman nauhoituksen estokieleke on poistettu, niin kasetin toisto kaynnistyy automaattisesti.

#### AAUTO TRACKING

Videonauhurisi saataa automaattisesti seurantaa (tracking) pitaen kuvan laadun parhaana.

3. Paina PAUSE/STEP pysäyttääksesi kuvan. Paina PAUSE/STEP toistuvasti halutessasi edeta kuva kerrallaan.

Jos pidät alhaalla painiketta FORWARD, kuva hidastuu noin 1/19 kertaa normaalitoistoon verrattuna. Nauhoja voi pysäyttää jopa 5 minuutiksi. 5 minuutin kuluttua videonauhurisi pysayttaa nauhan estaakseen nauhan tai videonauhurisi vaurioitumisen. Pysaytyskuvan laatua voi parantaa hieman painamalla  $\blacktriangle$  tai  $\nabla$ .

4. Paina igatkaaksesi nauhasi toistoa.

#### Toisto kaksinkertaisella nopeudella

Paina " $\blacktriangleright$ " -painiketta normaalin toiston aikana. Nauha toistuu nyt kaksinkertaisella nopeudella ja äänettömästi.

Paina " $\blacktriangleright$ " -painiketta uudelleen palataksesi normaaliin toistoon.

#### Kuvan etsinta:

Paina toiston aikana joko FORWARD tai BACKWARD. Siten voit pikakelata nauhaa nähdäksesi, mistä kohdasta nauhaa kuva tulee.

#### Looginen etsinta:

Paina ja pidä alhaalla <<<<r > tai Mpikakelauksen tai takaisinkelauksen aikana, niin kuvaa toistetaan 7 kertaa normaalitoistoa nopeammin.

## 5. Hidastettu toisto, shuttle :

Toiston tai pysäytyskuvan aikana, paina ◀ tai ▶ nappainta. Voit valita seuraavista toistonopeuksista: (REV, PB 5-, PB 1-, Still, SLW, PLAY, 2PLY, CUE) Kun haluat poistua hidastetusta toistosta, paina haluamaasi toimintonappainta, esim. toisto, haku, pysaytyskuva tai pysayty. Hidastetun toiston tai pysaytyskuvan aikana, pystyraitoja saattaa esiintya johtuen nauhasta. Jos Kuva on vääntynyt, voit parantaa sitä näppäimillä  $\blacktriangle$  ja  $\nabla$ .

6. Paina STOP päättääksesi toiston. Paina EJECT. Jos nauhan loppu on saavutettu, videonauhurisi pysayttaa toiston automaattisesti, kelaa takaisin, pysäyttää, työntää nauhan ulos.

#### CM Skip (Mainos-katko):

Tällä toiminnolla voit nauhan toiston aikana jättää väliin mainoskatkon parissa sekunnissa, ja palata sitten normaali- toistoon.

Nauhaa toistettaessa paina CM SKIP kauko- säätimessä hypataksesi yli mainoksien (tai jonkin muun ohjelmaaineiston).

Paina toistuvasti CM SKIP hypätäksesi:

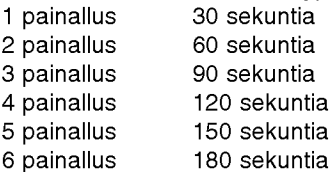

#### OPR (Paras kuvavaste)

ama toiminto parantaa automaattisesti toistokuvan laatua saatamalla videonauhuriasi nauhan kunnon mukaan. Huomaa, etta OPR-kuvake ( ) nakyy ainoastaan toistettaessa nauhaa siina tilassa.

- 1. Paina i.
- 2. Paina ◀ tai ▶ valitaksesi OPR (  $\Xi$  ).
- 3. Paina ENTER/OK.
- 4. Paina ▲ tai V toistuvasti valitaksesi: OFF, SOFT tai SHARP (EI, PEHMEÄ tai TERÄVÄ). Huomaa, että voit valita OPR-toiminnon ainoastaan nauhaa toistettaessa.
- 5. Paina <sup>i</sup> palataksesi kuvaruutuun.

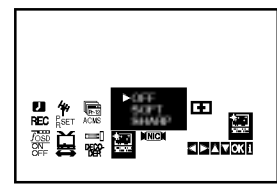

## IPika-ajastusnauhoitus

Videonauhurillasi voit nauhoittaa monilla helpoilla menetelmilla:

Instant Timer Recording (ITR) Pika-asetusnauhoitus aloittaa nauhoituksen välittömästi ja jatkaa ennalta asetetun ajan tai nauhan loppuun saakka.

Videonauhurisi sisaltaa Long Play (LP) -toiminnon, jolla voit nauhoittaa kaksinkertaisen aikamäärän videokasetille. Esimerkiksi E-180 -kasetille nauhoitetaan 180 minuuttia Standard Play (SP) -vakio- nauhoituksella, mutta LP-toiminnolla voit nauhoittaa 360 minuuttia. Huomautus: LP-toiminnolla kuvan ja äänen laatu kärsivat hivenen.

- 1. Varmistu, että olet liittänyt videonauhurisi oikein siten kuin oppaassa on edella neuvottu. Käynnistä videonauhurisi painamalla POWERpainiketta
- 2. Laita estokielekkeella varustettu videokasetti videonauhuriisi. Videokasetin ikkunapuolen tulee olla ylöspäin ja nuolen osoittaa sinusta itsestasi poispain.
- 3. Valitse ohjelmanumero, jonka haluat nauhoittaa, painamalla ▲ tai ▼ . Voit valita ohjelman numeron myos suoraan käyttämällä kaukosäätimen numeronäppäimiä.
- 4. Jos haluat nauhoittaa suoraan SCART- tai AUDIOliittimistä, paina toistuvasti AV, kunnes haluamasi liitin tulee näyttöön.

AV 1 Äänen ja kuvan nauhoitus käyttäen alempaa SCART-liitintä video- nauhurisi takapanelissa.

AV 2 Äänen ja kuvan nauhoitus käyttäen ylempää DECODER-liitinta video- nauhurisi takapanelissa.

AV 3 Nauhoitus käyttäen VIDEO IN ja AUDIO IN (vasen & oikea) -liittimia videonauhurisi etupanelissa.

Paina LP, kun haluat nauhoittaa Long Play tai Standard Play -muodoissa. SP tuottaa paremman kuvan- ja äänen laadun, mutta LP tarjoaa kaksi kertaa enemmän nauhoitusaikaa.

Videonauhurisi näytöllä näkyvät tekstit SP tai LP kertovat, kumman tavan olet valinnut.

6. Aloita nauhoitus painamalla REC/ITR. Television kuvaruudulle tulee viesti RECORD. Paina REC/ITR useita kertoja. Jokainen perättäinen painallus lisää nauhoitusaikaa 30 minuutilla, kunnes olet saavuttanut suurimman mahdollisen ajan 90 tuntia.

7. Paina PAUSE/STEP välttääksesi pois haluamiesi ohjelma- kohtien nauhoituksen. Jatka nauhoitusta painamalla PAUSE/STEP uudelleen. Jos painat ITR-pika-ajastusnauhoituksen aikana

PAUSE/STEP, tämä laite siirtyy tallennuksen taukotilaan ja ITR-esiasetus peruuntuu. Nauhoja voi tauottaa jopa 5 minuuttia; tauon aikana näyttöön tulee viesti RECP 5 minuutin kuluttua videonauhurisi pysäyttää nauhoituksen laitteen vaurioitumisen estamiseksi.

8. Lopeta tallennus painamalla **STOP** nauhoitus. Paina EJECT.

#### Huomautus

- Jos et halua nauhoittaa video- kasetille (siten voi kayda helposti vahingossa!), poista tahattoman nauhoituksen estokieleke kasetin takaa.
- Video- kasetille, josta kieleke on poistettu, on mahdollista nauhoittaa peittämällä aukko teipillä.
- Muista, etta voit tallentaa yhta ohjelmaa katsellessasi toista kaynnistamalla valittoman tallennuksen painamalla TV/VCR niin, että TV-ilmaisin tulee näyttöikkunaan, ja valitsemalla sitten toisen kanavan TV:oon.

## Ajastettu nauhoitus Kuvaruutunäytön avulla

## Huomautus

Voit asettaa jopa seitseman ajastettua nauhoitusta kuukaudeksi eteenpain.

HUOMIO! Ennen kuin asetat ajastimen, varmistu siita, etta videonauhurin kello on oikein ja että tiedä, mille tv-asemille olet virittanyt videonauhurisi.

1. Laita videonauhuriisi videokasetti, jossa on estokieleke.

Videokasetin ikkunan tulee olla ylöspäin ja nuolen osoittaa sinusta poispain.

2. Paina i. Valitse REC ( $\Box$ ) painamalla < tai  $\blacktriangleright$ . Paina ENTER/OK.

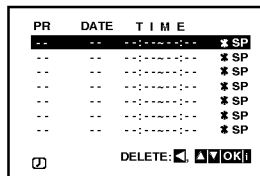

- 3. Paina ENTER/OK aloittaaksesi ajastimella tapahtuvan tallennustapahtuman asetusten teon.
- 4. Käytä PR/TRK (A/V) -painikkeita valitaksesi aseman, jolta haluat tallentaa ja paina  $\blacktriangleright$ .

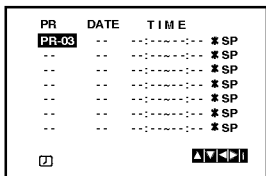

#### Huomautus:

Jos kaikki ajastintallennutapahtumat ovat taynna, paina ▲ tai ▼ valitaksesi poistettavan ja korvattavan tapahtuman.

Paina < painiketta poistaaksesi tapahtuman.

5. Käytä PR/TRK (▲▼) -painikkeita syöttääksesi ohjel-<br>man päivämäärän.

Jos painat ENTER/OK ennen päivämäärän syöttamista, voit valita jonkin seuraavista automaattisista tallennustoiminnoista. Paina < tai > tehdäksesi valinnan ja paina ENTER/OK vahvistaaksesi valintasi. DLY Kun haluat tallentaa joka päivä (paitsi lauantaina ja sunnuntaina) samaan aikaan. SU~SA Kun haluat tallentaa joka viikko samaan aikaan.

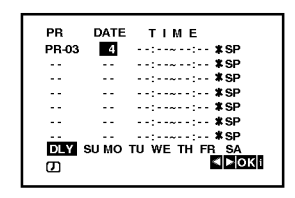

6. Käytä  $\blacktriangle$ / $\blacktriangledown$ / $\blacktriangleleft$  painikkeita syöttääksesi haluamasi ohjelman tallennuksen alku- ja loppuajat.

Huomaa, etta DVD+VCR -soitin toimii 24-tunnin kellolla. Esim, 1p.m nakyy muodossa 13:00

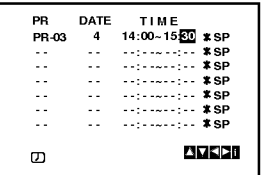

7. Kytke VPS/PDC päälle tai pois painamalla ▶ ja sitten  $\blacktriangle$  tai  $\nabla$ .

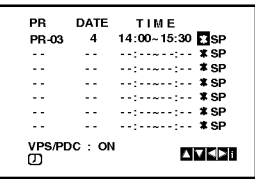

8. Valitse tallennusnopeus painamalla ( $\blacktriangleright$ ). Valitse haluamasi nauhanopeus painamalla  $(\triangle/\blacktriangledown)$ (SP, IP tai LP).

IP-tila päättelee jäljellä olevan nauhan määrän ja vaihtaa tarvittaessa nopeuden SP:sta LP:ksi ohjelman tallennuksen onnistumiseksi. IP-tila ei ole käytettävissä, kun VPS/PDC on päällä.

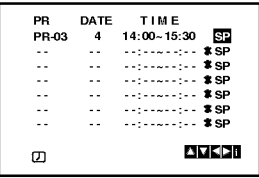

## Ajastintallennus kuvaruutunäytön avulla (jatk.)

- 9. Paina <sup>i</sup> -painiketta asettaaksesi jonkin toisen ajastintapahtuman ja noudata vaiheita 3 - 8. Varmista, että ajastintapahtuman tiedot ovat oikein. Paina <sup>i</sup> -painiketta palataksesi ruudulle. Jos naytolla nakyy PLEASE CHECK, olet tehnyt syottovirheen ja joudut syottamaan tiedot uudelleen.
- 10. Paina POWER-painiketta kytkeaksesi DVD+VCRsoitin Ajastin-standby-tilaan.

#### Huomautus:

1W-tila ei ole käytettävissä ajastustallennuksen valmiustilassa.

Ajastinsymboli (  $\Phi$  ) Ilmestyy näyttöikkunaan, kun DVD+VCR-soitin tallentaa ohjelmaa.

11. Paina POWER-painiketta lopettaaksesi ajastintallennuksen.

#### Huomautuksia:

- DVD+VCR-soitin sammuu automaattisesti, kun ajastintallennus paattyy.
- Soittimen ollessa ajastintallennus-standby-tilassa, DVD- ja VCR-tila ovat pois kaytosta. Kun haluat kayttää DVD+VCR-soitinta, paina POWER-painiketta. Kun olet kayttanyt DVD- tai VCR-toimintoa, paina POWER-painiketta uudelleen asettaaksesi VCR-soittimen ajastintallennus-standby-tilaan.
- $\bullet$  Jos haluat myöhemmin poistaa tai muuttaa asetuksia ajastettujen nauhoitusten muistissa, voit tehda muutokset tarvitsematta syottaa kaikkia ajastustietoja uudelleen. Hae vain esiin ajastettu tapahtuma -näyttö. Valitse tapahtuma, jonka haluat poistaa tai muuttaa, painamalla  $\blacktriangle$  tai  $\Psi$ .

Painamalla  $\blacktriangleleft$  poistat tapahtuman...tai Painamalla OK muutat; painamalla sitten  $\blacktriangleleft$  tai  $\blacktriangleright$  valitset; aseman, päivämäärän, aloitus- ja lopetusajat, PDC:n ja LP:n. Syötä oikeat tiedota painamalla ▲ tai E.

· Jos ajastuksia on päällekkäin...

Varmistu, ettei ajastettujen nauhoitusten esiasetettuja aikoja ole päällekkäin. Jos on, niin varhaisimmalle ohjelmalle annetaan aina etuoikeus.

## Esimerkki:

Ohjelma <sup>1</sup> on ohjelmoitu alkamaan 16:00 ja loppumaan 17:00.

Ohjelma 2 on ohjelmoitu alkamaan 16:30 ja loppumaan 17:30.

(Tassa tapauksessa Ohjelma <sup>1</sup> nauhoitetaan kokonaan, mutta Ohjelmasta 2 nauhoitetaan vain viimeiset 30 minuuttia.)

Jos haluat katsella DVD: ta ajastinnauhoituksen aikana, valitse DVD-tila painamalla DVD.

## Video Programme System (VPS)

Video Programme System (VPS) varmistaa, etta ajastintallennukseen ohjelmoidut televisio-ohjelmat tallentuvat tarkalleen alusta loppuun, vaikka todelliset lahetysajat eroaisivat ilmoitetuista ajoista viivastyneen aloituksen johdosta tai ohjelma jatkuisi ilmoitettua lopetusaikaa kauemmin. Myös jos ohjelma keskeytetaan esimerkiksi uutislahetyksen johdosta, tallennuskin keskeytyy automaattisesti ja jatkuu ohjelman jatkuessa. Tv-asema lähettää VPS-signaalin, joka säätää videonauhurin ajastinta.

VPS tulisi asettaa tilaan ON kaikille ajastetuille tallennuksille niiltä tv-asemilta, jotka lähettävät näitä signaaleja. Se tulisi asettaa tilaan OFF kaikille ajastetuille tallennuksille niiltä tv-asemilta, jotka eivät lähetä näitä signaaleja.<br>\*\*\* Tässä uudessa videotallentimessa voidaan käyt-

tää myös Hollannissa parhaillaan käytössä olevaa samanlaista PDC-jarjestelmaa.

## Lisäkäyttötietoja - Videonauhuriosa

## Hi-Fi Stereo-äänijärjestelmä

Videonauhurisi nauhoittaa ja toistaa Hi-Fi stereoääntä. Lisäksi siinä on NICAM digitaalinen stereo äänidekooderi. Näin voit nauhoittaa ja toistaa ääntä useilla eri tavoilla. Videonauhurillasi nauhoitetuissa videokaseteissa on normaali monoääniraita ja kaksi VHS Hi-Fi stereo ääniraitaa. Näille ääniraidoille voit nauhoittaa Hi-Fi äänityksiä stereona tai monikielisiä televisiolähetyksiä, stereoaanijarjestelmasta tai videolevylta tai toisesta Hi-Fi videonauhurista.

1. Videonauhurisi NICAM digitaaliaanidekooderin voit nauttia lahetyksista NICAM-aanella samoin kuin tavallisesta stereo-äänestä, kaksikielisistä lähetyksistä ja monoäänestä. Vastaanotettu tai nauhoitettu äänityyppi näytetään television kuvaruudulla hetken ajan:

#### STEREO NICAM

Aani tallennetaan auto-maattisesti Hi-Fi stereoja monoraidoille videonauhalle.

## BIL NICAM

Molemmat audiokanavat nauhoitetaan Hi-Fi stereoraidoille. Paakielen kanava (vasen) nauhoitetaan video- nauhan monoraidalle.

## **MONO**

Aani nauhoitetaan video-nauhan Hi-Fi -stereo ja monoraidoille ilman erottelua.

- 2. Paina toistuvasti AUDIO, kunnes haluttu äänitila tule esiin.
- 3. Valittavina ovat STEREO, LEFT (vasen kanava), RIGHT (oikea kanava) ja MONO. BIL NICAM -toistossa pääkieli syötetään ulos vasempaan kanavaan ja toisiokanava syötetään samaan aikaan oikeaan kanavaan, kun audioulostulo on asetettu tilaan STEREO. Pääkieli syötetään ulos molempiin kanaviin, kun audioasetus on MONO.

Huomaa, että säädettäessä seurannanohjausta Hi-Fi stereoääni saattaa pudota tilaan MONO.

## Kuvaruutunäyttö

Saat helposti näkyviin oikean ajan tai nauhalaskurin, jäljellä olevan nauhan määrän, päivämäärän, kuukauden, vuoden, viikonpäivän, ohjelmakanavan ja videonauhurisi toimintatilan tv kuvaruudulta. Nauhoituksen aikana nämä kuvaruutunäytöt eivät tallennu nauhalle.

- 1. Pääset näyttöön painamalla CLK/CNT. Paina toistuvasti CLK/CNT ja selaat läpi näytön vaihtoehdot. Nauhalaskin ja jäljellä olevan nauhan maara nakyvat, jos sisalla on nauha.
- 2. 3 sekunnin kuluttua enin osa näytöistä tyhjentyy ja näyttöön jää jäljelle vain kello tai nauhalaskin. Paina CLK/CNT uudelleen ja kaikki näytöt poistuvat tv:n kuvaruudusta.

## Nauhalaskuri Pysaytys

Digitaalisen nauhalaskurin saa TV-ruudulle ajan tilalle painamalla kaukosäätimessä CLK/CNT. Digitaalinen nauhalaskuri näyttää nauhalle tallennettujen ohjelmien paikat suhteessa toisiinsa.

## 1. Paina CLK/CNT.

Nollaa laskuri näyttämään 0:00:00 painamalla CLEAR.

 $Paina$   $\rightarrow$  tai aloita nauhoitus. Nauhalaskuri näyttää nauhan käyttöajan tunteina, minuutteina ja sekunteina.

2. Paina , kun toisto tai nauhoitus on päättynyt. Paina << Nauha kelautuu takaisin ja pysahtyy automaattisesti nauhalaskurin osoittaessa 0:00:00.

## Dekooderin asetukset

Olemme edellä sivulla 9 kuvanneet, kuinka liitetään maksullisten televisioasemien, kuten CANAL+ tai PRE-MIERE, dekooderi. Koodatun lahetyksen tallentamiseksi ei tarvita mitään erityisiä säätöjä. Valitset vain aseman, ja pienen odottelun jälkeen koodin purku alkaa.

- 1. Paina i. Päävalikko ilmestyy tv-ruutuun. Valitse DECODER painamalla < tai ▶. Paina ENTER/OK.
- 2. Valitse painamalla  $\blacktriangle$  tai  $\nabla$ . ON: Kun dekooderi on liitetty AV2-liittimeen. OFF: Kun toinen videonauhuri on liitetty AV2-liittimeen.
- 3. Palaa tv-kuvaan painamalla i.

## Lisäkäyttötietoja - Videonauhuriosa

## Video Doctor (Vianetsintäohjelma)

Tama toiminto kertoo sinulle, etta videonauhurissa on ongelmia. Virhe-ilmoitukset tulevat television kuvaruudulle ja videonauhurisi naytolle.

1. Paina i.

Paina  $\blacktriangleleft$  tai  $\blacktriangleright$  valitaksesi toiminnon  $\blacksquare$ . Paina ENTER/OK.

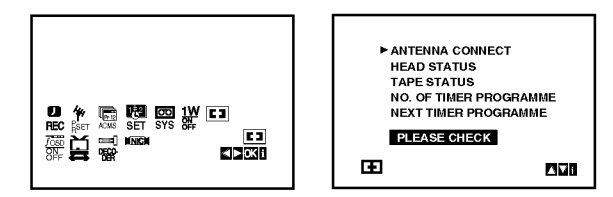

- 2. Tarkista ongelma painamalla  $\blacktriangle$  tai  $\nabla$ . ANTENNA CONNECT **O PLEASE CHECK:** 
	- Liita antenni pistokkeeseen tukevasti.

#### HEAD STATUS

- $\bullet$  PLEASE CLEAN:
- Puhdista video-päät.

## TAPE STATUS

 $\bullet$  NOT RECORDABLE: Laita sisaan nauha, jonka estokieleke on paikallaan

## NO. OF TIMER PROGRAMME

 $•2$ 

Näyttää ajastetun nauhoituksen numeron.

## NEXT TIMER PROGRAMME

- PR-01 26 10:00~11:00 SP Nayttaa ajastetun nauhoituksen senhetkisen tilan.
- 3. Paina <sup>i</sup> painiketta poistaaksesi valikot TV-ruudulta.

## Laajakuva-yhteensopivuus 16:9

Videonauhurisi voi nauhoittaa ja toistaa laajakuvasuhteen (16:9) ohjelmia. Laajakuvaohjelmien nauhoituksen onnistumiseksi tv-aseman täytyy lähettää oikeaa laajakuvasignaalin tyyppia.

1. Käynnistä videonauhurisi. Paina i. Valitse  $\Xi$  painamalla  $\blacktriangleleft$  tai  $\blacktriangleright$ . Paina ENTER/OK.

Kaytto

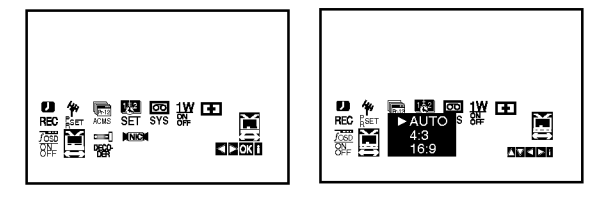

2. Valitse AUTO, 4:3 tai 16:9 painamalla toistuvasti tai  $\blacktriangle$  tai  $\nabla$ .

#### AUTO (vain toistotilassa)

Automaattisesti toistaa laajakuvaohjelmia laajakuvina ja tavallisia ohjelmia tavallisina. 4:3

Toistaa ja nauhoittaa vain tavallisen koon (4:3) nauhoitteita.

16:9:

Toistaa ja nauhoittaa vain laajakuvan koon (16:9) nauhoitteita.

3. Poista valikot television kuvaruudulta painamalla i. Voidaksesi katsoa laajakuvatoistoja sinun taytyy liittaa videonauhurisi televisioon SCART-kaapelilla.

## 1W-tila (virransäästötila)

Saat DVD+VCR-laitteen taloudelliseen virransäästötilaan asettamalla asetus 1W ON/OFF arvoon ON. Näyttöikkunaan ei tule mitään.

- 1 Paina i. Päävalikko ilmestyy tv-ruutuun. Valitse 1W ON/OFF painamalla  $\blacktriangleleft$  tai  $\blacktriangleright$ . Paina ENTER/OK.
- 2. Valitse ON painamalla  $\blacktriangle$  tai  $\nabla$ .
- 3Paina i.

## Huomautuksia:

Eräät toiminnot eivät ehkä ole käytettävissä 1W-tilassa.

- 1W-tila ei ole käytettävissä ajastustallennuksen valmiustilassa eika silloin kun DVD+VCR-laitteen virta katkaistaan sen jalkeen kun on vastaanotettu koodattuja televisiosignaaleja (CANAL+ tai PREMIERE).
- ? 1W-tilassa ei koodattujen televisiosignaalien (CANAL+ tai PREMIERE) koodausta pureta.

## Lisäkäyttötietoja - Videonauhuriosa

## Tallennus ulkoisista laitteista

Voit tallentaa ulkoisista laitteista, kuten videokamerasta tai videonauhurista, joka on liitetty johonkin DVD+VCRlaitteen ulkoisten laitteiden tuloliittimiin.

- 1. Varmista, etta laite, josta haluat tallentaa, on liitetty oikein DVD+VCR-laitteeseen.
- 2. Valitse ulkoinen laite tallennuslahteeksi painamalla AV toistuvasti.

AV <sup>1</sup> on nauhoitukseen EURO AV1 SCART-liittimista laitteen takaa. AV 2 on nauhoitukseen EURO AV2 DECODER-liittimistä laitteen takaa. AV 3 on nauhoitukseen VIDEO IN ja AUDIO IN

(vasen & oikea) -liittimista laitteen takaa.

- 3. Lataa sisään nauhoituskelpoinen nauha.
- 4. Aseta tarvittava tallennustila (SP tai LP) painamalla LP toistuvasti.
- 5. Toista nauha tai levy ulkoisessa laitteessa. Jos DVD+VCR-laitteeseen on liitetty televisio, voit katsella toistettavaa videota.
- 6. Aloita tallennus painamalla kerran REC/ITR . Näyttöruutuun syttyy REC-ilmaisin.
- 7. Lopeta tallennus painamalla STOP.

#### Huomautuksia:

- Vahvista tallennuksen alkukohta ennen tallennusta.
- ? Jos lahde on kopiosuojattu CopyGuard:illa, sita ei voi tallentaa tällä laitteella. Lisätietoja tekijänoikeuksista ja kopiosuojauksesta sivulta 5.
- Jos haluat tallentaa määrätyn pituisen ajan, lue kohta Pika-ajastus.

## Kopiointi DVD: Itä videonauhuriin

Voit kopioida DVD:n sisällön VHS-nauhalle.

- 1. Laita DVD-dekkiin kopioitavaksi haluamasi levy ja sulje levykelkka.
- 2. Laita videonauhuriosaan tyhja videokasetti.
- 3. Hae M, BACKWARD, FORWARD ja PAUSE toiminnoilla VHS-nauhalta kohta, josta haluat aloittaa tallennuksen. Parhaan tuloksen saat tauottamalla toiston kohtaan, josta haluat aloittaa tallennuksen.
- 4. Paina REC/ITR kaukosäätimessä. DVD siirtyy toistotilaan PLAY ja videonauhuri siirtyy tallennustilaan RECORD. Jos esiin tulee DVD-levyn valikko, voit joutua kopioinnin aloittamiseksi painamaan itse N.
- 5. DVD:n lopetettua toiston lopeta kopiointi painamalla STOP-painiketta.

#### Huomautuksia:

- ? Jos DVD, jota yritat kopioida, on kopiosuojattu, et voi kopioida levya. Macrovision-koodattuja DVD-levyja ei saa kopioida. Näyttöikkunaan tulee viesti "LOCK".
- Sinun on pysäytettävä kopiointi itse DVD-elokuvan loppuessa tai laite jatkaa toistoa ja nauhoitusta yha uudelleen ja uudelleen.
- Kun pysäytät DVD:n toiston kopioinnin aikana, tallennus videonauhuriin pysaytetaan automaattisesti.

## Toiston perustoiminnot - DVD-osa

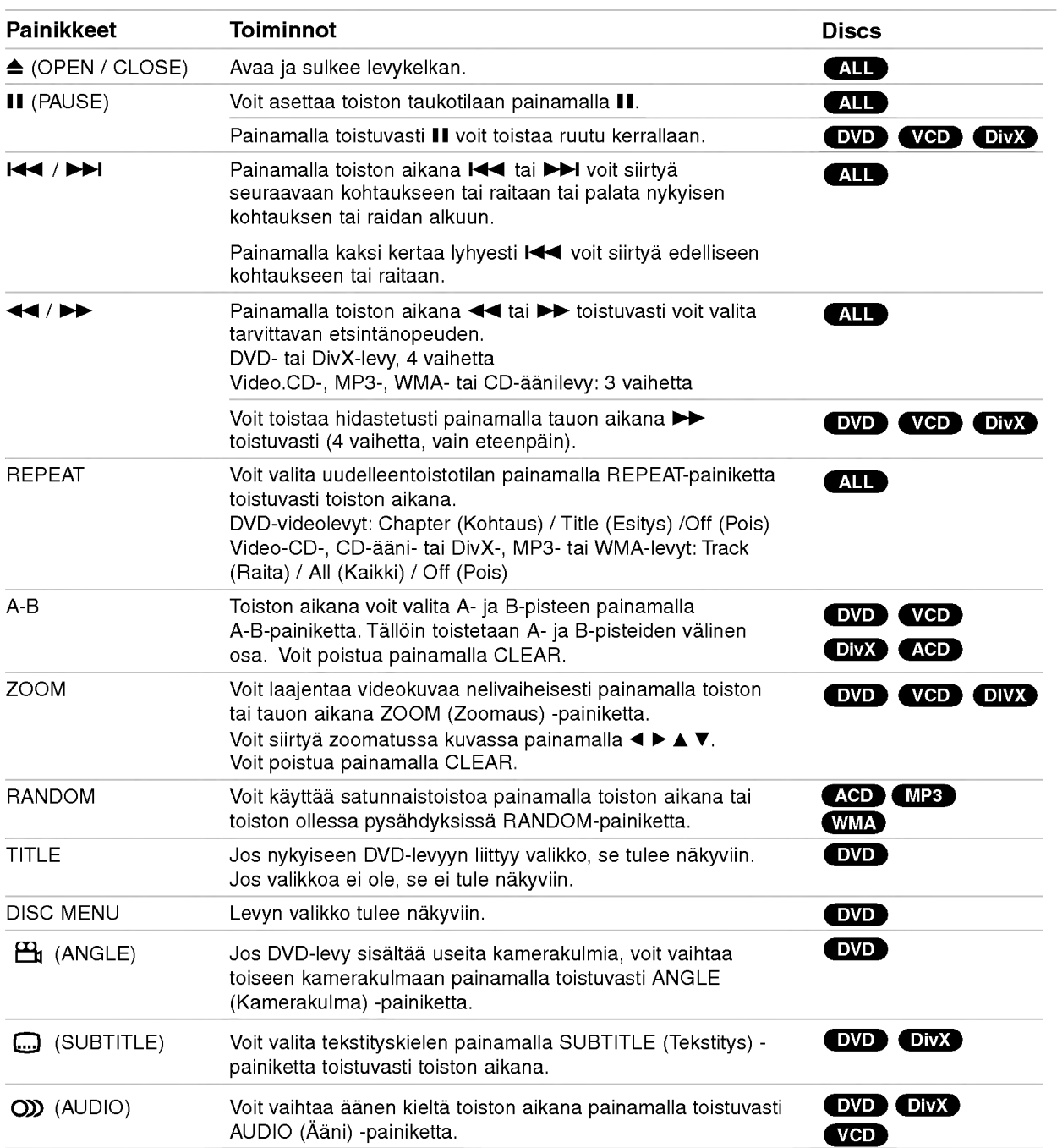

Kaytto

## Toisto DVD:llä tai Video CD:llä

#### Tietoja perusominaisuuksista:

- PBC:llä varustetulla Video CD:llä valitse valikosta PCB pois päältä (Off), jos haluat käyttää uudestaantoimintoa (Ks. "PBC" sivulla 19).
- ? Jos kappaleen/raidan uudestaantoiston aikana painat  $\blacktriangleright$  kerran, uudestaantoisto peruuntuu.
- Zoom-toiminto ei ehkä toimi joillakin DVD-levyillä.
- ? Toistettaessa DVD-levyja, joilla on eri kamerakulmilla tallennettuja kohtauksia, kulmailmaisin vilkkuu TVruudulla eri kuvakulmilla tallennettujen kohtausten aikana merkkinä siitä, että kuvakulman vaihto on mahdollista.
- A-B uudestaantoisto on käytettävissä vain nykyisessä kappaleessa/raidalla.

## Lisaominaisuudet

## 3D Surround

Tama tuottaa 3D Surround -vaikutelman, joka jaljittelee monikanavaista aanentoistoa kahdesta tavallisesti stereokaiuttimesta (viiden tai useamman kaiuttimen sijasta, jotka tavallisesti tarvitaan monikanavaäänen kuunteluun kotiteatterijarjestelmissa).

## DVD VCD DivX

- 1. Paina toiston aikana DISPLAY.
- 2. Valitse äänivaihtoehto painamalla ▲ tai ▼. Aanivaihtoehto korostetaan.
- 3. Valitse "3D SUR" painamalla ◀ tai ▶. Kytke 3D Surround -vaikutelma pois päältä valitsemalla "Normal".

## **ACD**

- 1. Paina toiston aikana AUDIO. Valikkoikkunaan ilmestyy viesti "3D SUR.".
- 2. Palaa normaalitoistoon painamalla AUDIO toistuvasti, kunnes viesti "3D SUR" haviaa valikkoikkunasta.

## Aikahaku DVD VCD DivX

Aloittaa toiston mista tahansa valitusta levyn ajankohdasta.

- 1. Paina toiston aikana DISPLAY.
- 2. Vallitse kellokuvake painamalla ▲ / ▼ ja näyttöön tulee "--:--:--".
- 3. Syota numeronappaimilla vasemmalta oikealle halutun aloitushetken tunnit, minuutit ja sekunnit. Jos syotat vaaria numeroita, poista syottamasi numerot painamalla CLEAR. Syota sitten oikeat numerot.
- 4. Vahvista painamalla ENTER. Toisto alkaa valitusta ajankohdasta automaattisesti.

## Merkkihaku DVD VCD DivX

#### Marker-merkin syöttö

Voit aloittaa toiston enintään yhdeksästä muistiin tallennetusta kohdasta. Syota merkki painamalla MARKER levyn halutussa kohdassa. Merkki-kuvake tulee tvruudulle hetkeksi. Toistamalla toimenpiteen voit syottaa enintaan yhdeksan merkkia.

#### Merkityn kohtauksen haku esiin tai poisto

- 1. Toiston aikana paina SEARCH. TV-ruudulle ilmestyy merkkihakuvalikko.
- 2. Valitse haettava tai poistettava merkkinumero painamalla 10 sekunnin kuluessa  $\blacktriangleleft / \blacktriangleright$ .
- 3. Toisto alkaa merkitysta kohtauksesta painamalla ENTER. Tai paina CLEAR, ja merkkinumero pyyhkiytyy pois luettelosta.
- 4. Voit toistaa minkä merkityn kohdan tahansa syöttamalla sen numeron merkkihakuvalikkoon.

## Viime kohtauksen muisti **DVD ACD VCD**

Tama soitin muistaa viimeisen katsotun levyn viimeisen kohtauksen. Viimeinen kohtaus sailyy muistissa, vaikka poistat levyn soittimesta tai katkaiset soittimesta virran. Jos lataat soittimeen levyn, jonka kohtaus on muistissa, kohtaus haetaan esiin automaattisesti.

#### Huomautus:

Tama soitin ei muista levyn kohtausta, jos katkaiset soittimesta virran ennen kuin aloitat levyn toiston.

#### Ruudunsäästäjä

Ruudunsaastajakuva ilmestyy, kun jatat DVD-soittimen seis-tilaan noin viideksi minuutiksi.

## Audio CD- tai MP3/WMA-tiedoston toisto

Tama laite voi toistaa Audio CD- tai MP3/WMA-levyille tallennettuja ohjelmia.

#### MP3/ WMA/ Audio CD

Kun laitat sisään Audio CD:n tai tietovälineen, jolle on tallennettu MP3/WMA-tiedostoja, tv-ruutuun ilmestyy valikko.

Valitse raita/tiedosto painamalla  $\blacktriangle$  /  $\blacktriangledown$  ja aloita sitten toisto painamalla PLAY tai ENTER. Käytettävänä on monenlaisia toistotoimintoja. Lisatietoja sivuilla 27-28.

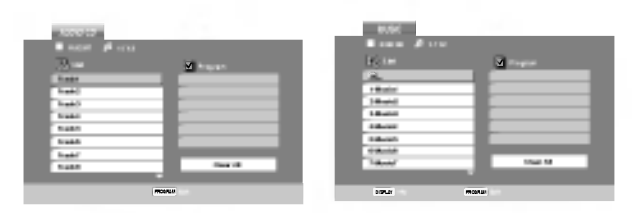

#### ID3 TAG

• Toistettaessa tiedostoa, joka sisältää informaatiota, kuten raitojen nimikkeita, tiedot voidaan lukea painamalla DISPLAY.

.<br>[ Song - Kappale, Artist - Esittäjä, Album - Albumi, .<br>Comment - Kommentti, Genre - Musiikkilaji ]

#### **Vihjeitä**

- ? Siirry seuraavalle sivulle painamalla DISC MENU.
- Jos CD-levyllä on sekä MP3/WMA-tiedostoja että JPEG-tiedostoja, voit vuorotella MP3/WMA:n ja JPEG:n valilla. Painamalla TITLE korostuu sana MUSIC tai PHOTO valikon ylareunassa.

#### Taman soittimen kanssa yhteensopivien MP3 / WMA -levyjen rajoitukset ovat:

- ? Naytteitystaajuus: rajat 8 48 kHz (MP3), rajat 32 48 kHz (WMA)
- ? Siirtonopeus 8 320 kbps (MP3), 32 384 kbps (WMA)
- ? Soitin ei kykene lukemaan MP3/WMA-tiedostoa, jolla on "Program"-ohjelmaluettelo.
- ? CD-R:n fyysinen formaatti tulee olla ISO 9660
- ? Jos tallennat MP3/WMA-tiedostoja ohjelmalla, joka ei kykene luomaan tiedostojärjestelmää (esim. Direct-CD), MP3 / WMA-tiedostoja on mahdotonta toistaa. Suositamme, etta kaytatte Easy-CD Creator:ia, joka luo levylle ISO 9660 tiedostojarjestelmän.
- Tiedostonimien tulee olla enintään 8-merkkisiä ja niissa tulee olla tarkennin .mp3 tai .wma.
- Niissä ei saa olla erikoismerkkejä, kuten / ? \* : °∞ < >ljne.
- Levyn tiedostojen kokonaismäärän tulee olla alle 1190.

## Ohjelmoitu toisto

Ohjelmointitoiminnolla voit tallentaa miltä levyltä tahansa suosikkiraitojasi soittimen muistiin. Ohjelmassa voi olla enintään 30 raitaa.

- 1. Laita sisään Audio CD tai MP3/WMA-tiedostoja sisältävä levy. Näyttöön tulee AUDIO CD tai MUSIC -valikko.
- 2. Paina PROGRAM. Esiin tulee © <sub>-merkki.</sub>

## Huomautus:

Poistu ohjelman muokkaustilasta painamalla uudelleen PROGRAM, ja © -merkki hä<mark>v</mark>iä

- 3. Valitse "List"-listasta raita, ja sijoita sitten valittu raita "Program"-ohjelmaluetteloon painamalla ENTER. Lisaa raitoja luetteloon toistamalla toimenpide.
- 4. Valitse "Program"-ohjelmaluettelosta raita, jonka haluat aloittavan toiston.
- 5. Aloita toisto painamalla PLAY tai ENTER. Toisto alkaa siinä järjestyksessä, jossa ohjelmoit raidat. Toisto pysahtyy, kun kaikki ohjelmaluettelon raidat on toistettu kerran.
- 6. Palaa ohjelmoidusta toistosta normaalitoistoon valitsemalla listasta raita, ja paina sitten PLAY.

#### Ohjelmoidut raidat uudestaan

Valitse haluttu uudestaantoistotila painamalla REPEAT.

- ? Track: toistaa uudestaan nykyisen raidan
- ? All: toistaa "Program"-ohjelmalistan kaikki raidat uudestaan.
- Off (Ei näyttöä): ei toista uudestaan.

#### Huomautus:

Jos raidan uudestaantoiston aikana painat kerran >>I uudestaantoisto peruuntuu.

#### Raidan poistaminen ohjelmaluettelosta

- 1. Paina STOP-pysäytystilan aikana PROGRAM ja ⋐ -merkki tulee esiin.
- 2. Valitse näppäimillä ▲ ▼ ◀ ▶ raita, jonka haluat poistaa ohjelmaluettelosta.
- 3. Paina CLEAR. Pyyhi muita raitoja luettelosta toistamalla vaiheet 1-3.

#### Koko ohjelmaluettelon poistaminen

- 1. Paina STOP-pysäytystilan aikana PROGRAM ja ⋐ -merkki tulee esiin
- 2. Valitse näppäimillä ▲ ▼ ◀ ▶ "Clear All", ja paina sitten ENTER.

## Huomautus:

Ohjelmat poistuvat myos, kun laitteen virta katkaistaan tai levy otetaan pois.

## JPEG-tiedoston katselu

Tama laite voi toistaa tietovalineilta, joilla on JPEGtiedostoja.

1. Laita sisään JPEG-tallenteita sisältävä tietoväline. Tv-ruutuun ilmestyy PHOTO-kuvavalikko.

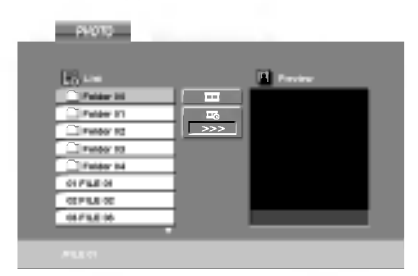

- 2. Valitse kansio painamalla  $\blacktriangle$  /  $\nabla$  ja paina sitten ENTER. Esiin tulee luettelo kansion tiedostoista.
- 3. IJos haluat katsella tiettya tiedostoa, korosta tiedosto näppäimillä ▲ / ▼, ja paina ENTER tai PLAY.
- 4. Palaa PHOTO-kuvavalikkoon kesken kuvien katselun painamalla STOP.

#### Tips:

- ? Jos olet tiedostoluettelossa ja haluat palata edelliseen Kansio-luetteloon, korosta näppäimillä  $\blacktriangle$  /  $\nabla$   $\blacksquare$ , ja paina ENTER.
- ? Siirry seuraavalle sivulle painamalla DISC MENU.
- Diaesitysnopeuksia on neljä **■** :>>> (Nopea), >> (Normaali), > (Hidas) ja II (Pois).

Korosta nopeus **=** näppäimillä ▲ ▼ **4** ▶ . Valitse sitten näppäimillä ◀ / ▶ käyttöösi haluamasi vaihtoehto, ja paina sitten ENTER.

- Jos levyllä on sekä MP3/WMA-tiedostoja että JPEGtiedostoja, voit vuorotella MP3/WMA:n ja JPEG:n valilla. Painamalla TITLE korostuu sana MUSIC tai PHOTO valikon yläreunassa.
- ? Piilota ohjevalikko kesken kuvien katselun painamalla STOP.

## Slide Show - Diaesitys

Korosta Slide Show (Diaesitys) näppäimillä  $\blacktriangle \blacktriangledown \blacktriangle \blacktriangleright$ , ja paina sitten ENTER.

#### Pysäytyskuva

30

- 1. Paina diaesityksen aikana PAUSE/STEP. Soitin siirtyy nyt TAUKO-tilaan.
- 2. Palaa diaesitykseen painamalla PLAY tai paina PAUSE/STEP uudelleen.

#### Siirtyminen toiseen tiedostoon

Siirry seuraavaan tai edelliseen tiedostoon painamalla kerran  $\blacktriangleleft$  tai  $\blacktriangleright$  tai kohdistinta ( $\blacktriangleleft$  or  $\blacktriangleright$ ) kun katselet kuvaa.

## Zoom

Kuvien katselun aikana zoom-toiminto suurentaa videokuvaa (4 porrasta).

Siirry suurennetussa kuvassa eri kohtiin näppäimillä  $\blacktriangleleft$   $\blacktriangleright$   $\blacktriangle$   $\blacktriangleright$   $\blacktriangle$ 

#### Kuvan kierto

Kierrä kuvaa myötäpäivään tai vastapäivään painamalla kuvan näytön aikana  $\blacktriangle / \blacktriangledown$ .

#### Taman soittimen kanssa yhteensopivien JPEGlevyjen rajoitukset ovat:

- Riippuen JPEG-tiedostojen koosta ja määrästä soittimelta saattaa kulua pitkä aika levyn sisällön lukemiseen. Jos et näe kuvaruutunäyttöä muutaman minuutin kuluttua, jotkut tiedostoista ovat ehka liian suuria - pienennä JPEG-tiedostojen resoluutio alle 5 miljoonan pikseliin, ja polta toinen levy.
- Levyn tiedostojen kokonaismäärän tulee olla alle 1190.
- ? Jotkut levyt saattavat olla yhteensopimattomia levyn erilaisen tallenneformaatin tai levyn kunnon johdosta.
- Varmista, että valittujen tiedostojen tarkentimet ovat .jpeg, kun kopioit ne CD-koosteeksi.
- ? Jos tiedostojen tarkentimina on ".jpe" tai .jpeg", nimea niiden tarkentimiksi ".jpg".
- Tämä laite ei kykene lukemaan tiedostonimiä, joiden tarkennin ei ole ".jpg". Silti tiedostot näkyvät Windowsin selaimessa JPEG-kuvatiedostoina.

# Kaytto

## DivX-elokuvatiedoston toisto

Talla DVD-soittimella voit toistaa DivX-tiedostoja.

1. Laita sisaan DivX-tallenteita sisaltava tietovaline. Tv-ruutuun ilmestyy MOVIE-elokuvavalikko.

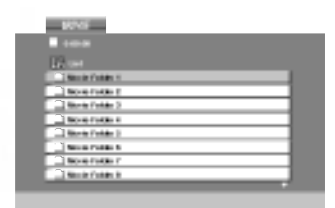

- 2. Valitse kansio painamalla  $\blacktriangle / \blacktriangledown$ , ja paina sitten ENTER. Esiin tulee luettelo kansion tiedostoista.appears.
- 3. Jos haluat katsella tiettya tiedostoa, korosta tiedosto näppäimillä ▲ / ▼, ja paina ENTER tai PLAY. Käytettävänä on monenlaisia toistotoimintoja. Lisatietoja sivuilla 27-28.
- 4. Pysayta toisto painamalla STOP. Esiin tulee Movieelokuvavalikko.

#### Vihjeita:

- ? Jos olet tiedostoluettelossa ja haluat palata edelliseen Kansio-luetteloon, korosta [1] kaukosäätimen näppäimillä ▲ / ▼ ja paina ENTER.
- ? Siirry seuraavalle sivulle painamalla DISC MENU.
- Jos CD:llä on MP3/WMA-tiedostoja, JPEG ja MOVIEtiedostoja, voit vuorotella valikkojen MUSIC, PHOTO ja MOVIE välillä. Painamalla TITLE korostuu sana MUSIC, PHOTO tai MOVIE valikon ylareunassa.
- Kuva ei ehkä näy kunnolla DivX-toistossa. Voit palauttaa kuvan asettamalla TV:n jarjestelmaksi AUTO tai PAL-60, jos ne ovat käytettävissä.
- Levyn teksitys ei ehkä tule näyttöön oikein, jos DivXtekstitys on ladattu koneelle internetista.
- ? Jos levyn tekstitysvalikossa ei ole DivX-tekstityskielta, jonka haluaisit esiin, ei tekstityskieli ehkä tule näyttöön oikein.

#### Huomautus DivX-tekstitysten katselusta

Jos tekstitys ei näy oikein toiston aikana, paina ja pidä alhaalla SUBTITLE noin 3 sekuntia, ja valitse sitten toinen kielikoodi painamalla toiston aikana  $\blacktriangleleft$  /  $\blacktriangleright$ , kunnes tekstitys nakyy oikein.

#### Taman soittimen kanssa yhteensopivien DivXlevyjen rajoitukset ovat:

- DivX-tiedoston käytettävissä oleva resoluutio (tarkkuus) on alle 720x576 (L x K) kuvapistetta eli pikselia.
- ? DivX-alanimikkeen tiedostonimeen mahtuu 56 merkkia.
- Jos DivX-tiedostossa on näytettäväksi mahdoton koodi, se esitetään näytössä alleviivausmerkillä "\_".
- Jos näyttökuvan tuorestusnopeus on yli 30 kuvaa sekunnissa, tama laite ei ehka toimi normaalisti.
- ? Jos tallennetun tiedoston video- ja audiorakenne ei ole lomitettua, ei lähtöön tule joko videota tai audiota.
- Jos tiedosto on tallennettu GMC:llä, laite tukee vain tallennustasoa 1-point. \* GMC?

GMC on lyhenne sanoista Global Motion Compensation. Se on MPEG4-standardissa määritetty koodaustyökalu. Joissakin MPEG4koodereissa, kuten DivX tai Xvid, on tama vaihtoehto.

GMC-koodauksessa on eri tasoja, joista tavallisesti kaytetaan nimityksia 1-point, 2-point tai 3-point GMC.

#### Sopivat DivX-tiedostot

.avi, .mpg, .mpeg

#### Toistettavat tekstitysformaatit

SubRip(\*.srt/\*.txt) SAMI(\*.smi) SubStation Alpha<sup>(\*</sup>.ssa/\*.txt) MicroDVD(\*.sub/\*.txt) SubViewer 1.0(\*.sub) SubViewer 2.0(\*.sub/\*.txt) TMPlayer(\*.txt)

#### Sopivat koodekkiformaatit

"DIVX3.xx ", "DIVX4.xx ", "DIVX5.xx ", "XVID ", "MP43 ", "3IVX ".

#### Sopivat audioformaatit

"Dolby Digital ", "DTS ", "PCM ", "MP3 ", "WMA ".

- ? Naytteitystaajuus: rajat 8 48 kHz (MP3), rajat 32 - 48 kHz (WMA)
- ? Siirtonopeus 8 320 kbps (MP3), 32 - 128 kbps (WMA)
- Kaikki WMA-audioformaatit eivät ole tämän laitteen kanssa yhteensopivia.

## DVD VR formaatin levyn toisto

Tämä laite toistaa DVD/RW-levyjä käyttämällä DVD-Video -formaattia, joka on viimeistelty DVD-tallentimella.

- Tämä laite toistaa DVD/RW-levyjä käyttämällä Video Recording (VR) -formaattia.
- 1. Laita sisään levy ja sulje levykelkka. Levyn toisto alkaa automaattisesti.
- 2. Painettaessa toiston aikana panikkeita DISC MENU, tv-ruutuun ilmestyy DVD-VR -valikko.

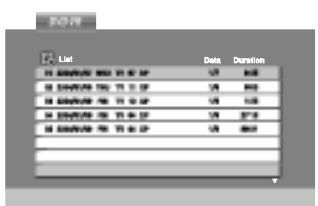

- 3. Valitse raita painamalla  $\blacktriangle$  /  $\blacktriangledown$  ja aloita sitten toisto painamalla PLAY tai ENTER.
- 4. Siirry luettelovalikkoon painamalla DISC MENU.

#### Huomautus:

- Tällä soittimessa ei voi toistaa viimeistelemättömiä DVD-R/RW-levyja.
- ? Jotkut DVD-VR-levyt on tehty DVD-TALLENTIMESSA CPRM-datalla. Soitin ei tue tallaisia levyja.

#### Mitä on 'CPRM'?

CPRM on kopiosuojausjarjestelma (sisaltaa sekoitusmuokkauksen), joka sallii ainoastaan "kertakopioitavien" lahetysten tallennuksen. CPRM on lyhenne sanoista Content Protection for Recordable Media. Tama soitin on CPRM-yhteensopiva, mika tarkoittaa, etta voit tallentaa kertakopioitavia lahetyksia, mutta et voi enää tehdä tallenteista lisäkopioita. CPRM-tallenteita voi tehda ainoastaan VR-tilassa alustetuille DVD-RW-levyille ja CPRM-tallenteita voi toistaa vain nimenomaan CPRM-yhteensopivissa soittimissa.

## Lisatietoja

## Muiden televisioiden ohjaus kaukosäätimellä

Voit ohjata myös muiden kuin LG-television äänenvoimakkuutta, tulolahdetta ja virtakytkinta. Jos televisio on seuraavassa luettelossa, aseta sopiva valmistajan koodi.

- 1. Pitäen TV POWER-näppäintä painettuna syötä samalla television valmistajan koodi numeronäppäimillä (ks. seuraava taulukko).
- 2. Vapauta TV POWER-näppäin.

## Ohjattavien televisioiden koodinumerot

Jos luettelossa on useampi kuin yksi koodi, kokeile syöttämällä niitä yhden kerrallaan, kunnes löydät television kanssa toimivan koodin.

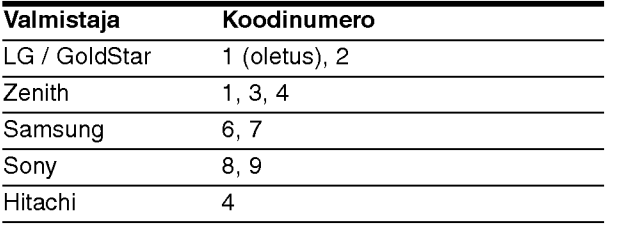

## Huomautus:

- Televisiosta riippuen jotkut tai kaikki nappaimet eivat ehka toimi television kanssa, vaikka oikea valmistajan koodi olisikin syotetty.
- Jos syotat uuden koodinumeron, edellinen syotetty koodinumero pyyhkiytyy pois.
- Vaihtaessasi kaukosaatimeen uudet paristot saattaa syötetty koodinumero palautua oletusasetuksen koodiksi. Aseta sopiva koodinumero uudelleen.

## Hoito ja huolto

Lue taman luvun tiedot ennen yhteyden ottamista huoltopisteeseen.

#### Laitteen kasittely

## Laitteen kuljettaminen

Säilytä alkuperäinen tehtaan pahvilaatikko ja pakkausmateriaalit. Parhaan suojan laitetta kuljetettaessa saat, kun pakkaat laitteen takaisin tehtaan alkuperaispakkaukseen.

#### Näin pidät ulkopinnat puhtaina

- Älä käytä laitteen lähellä haihtuvia nesteitä, kuten hyönteissumutteita.
- Älä jätä kumi- tai muoviesineitä kosketukseen laitteen kanssa pitkäksi ajaksi, koska ne jättävät jälkiä pintaan.

#### Laitteen puhdistus

Puhdista soitin pehmeällä, kuivalla kangaspalalla. Jos pinnat ovat erittain likaiset, kostuta pehmea kangas miedolla pesuaineella.

Ala kayta vahvoja liuottimia, kuten alkoholia, bensiinia tai ohenteita, koska voivat vaurioittaa laitteen pintaa.

#### Laitteen hoito

DVD-soitin on korkeatekninen tarkkuuslaite. Jos optinen lukulinssi ja levyaseman osat ovat likaiset tai kuluneet, kuvan laatu saattaa heikentya.

Käyttöympäristöstä riippuen suositetaan säännöllistä tarkastusta ja huoltoa 1000 tunnin käyttövälein.

Lisätieto saat ottamalla yhteyden lähimpään vahittaismyyjaan.

## Kieli- ja aluekoodien luettelo

## Kielikoodien luettelo

Tasta luettelosta voit syottaa haluamasi kielen seuraaviin alkuasetuksiin: Disc Audio, Disc Subtitle, Disc Menu

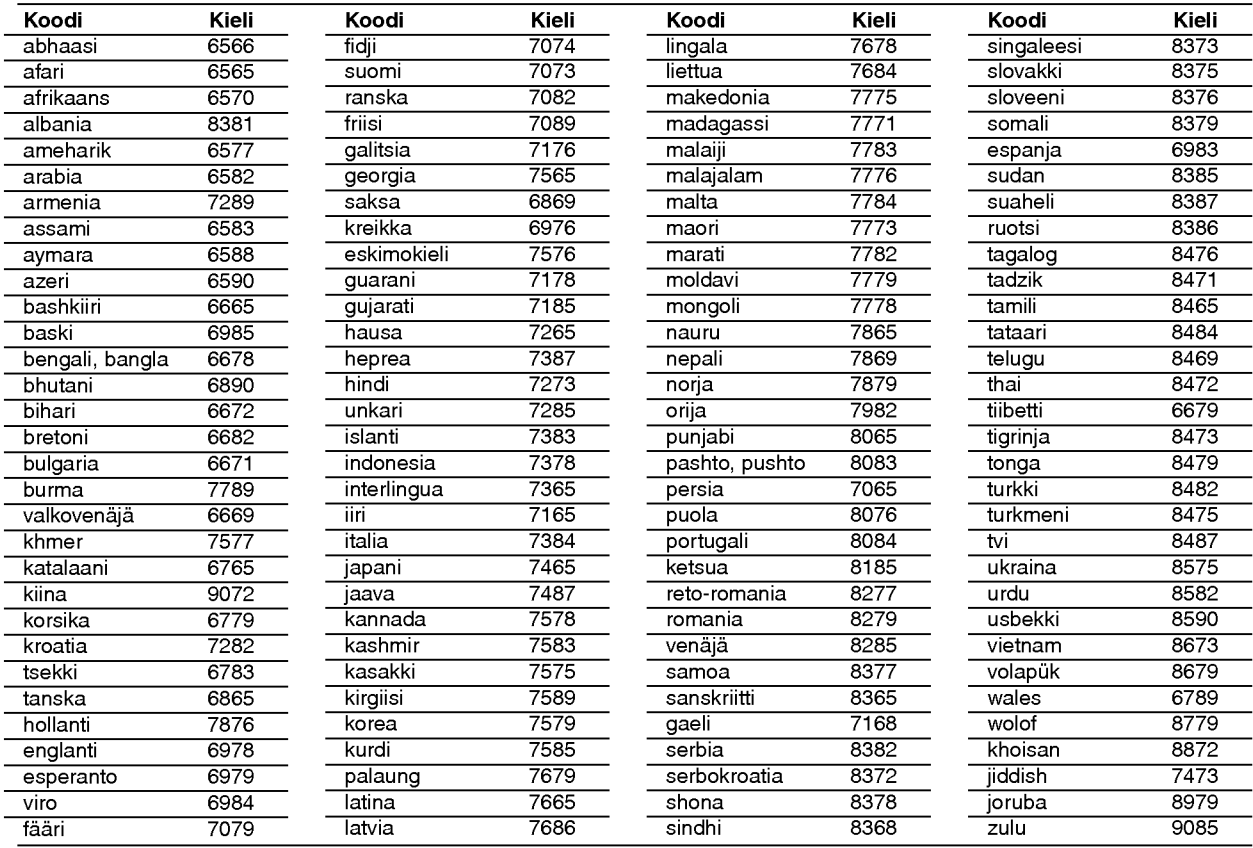

## Aluekoodien luettelo

Syota tasta luettelosta oman maasi koodi.

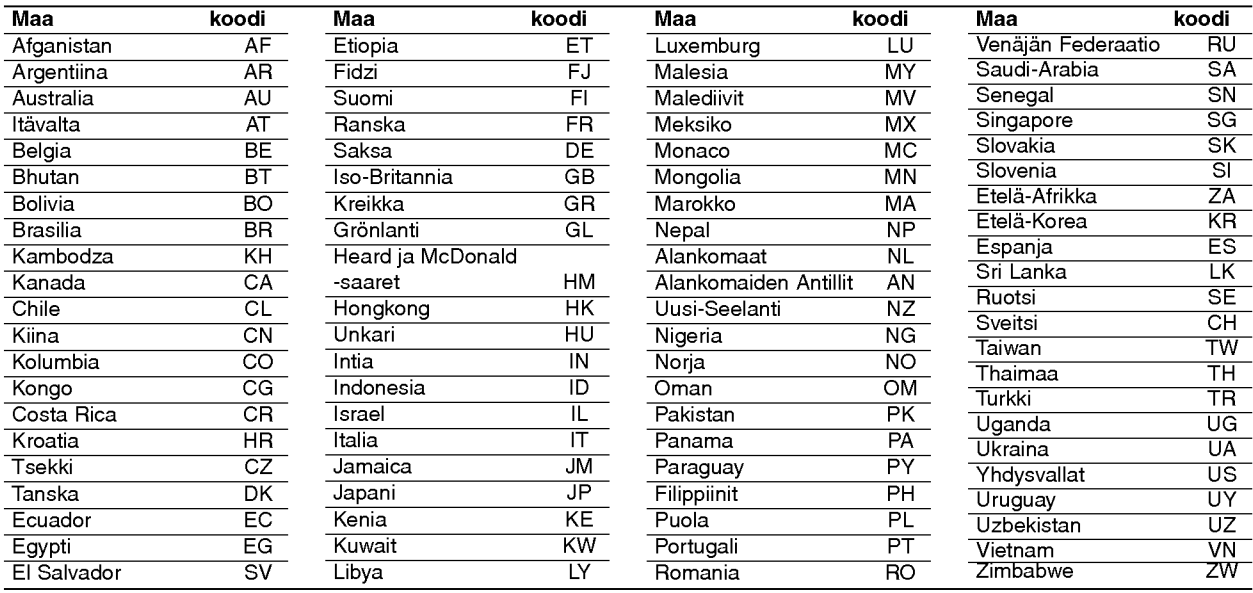

## Vianetsinta

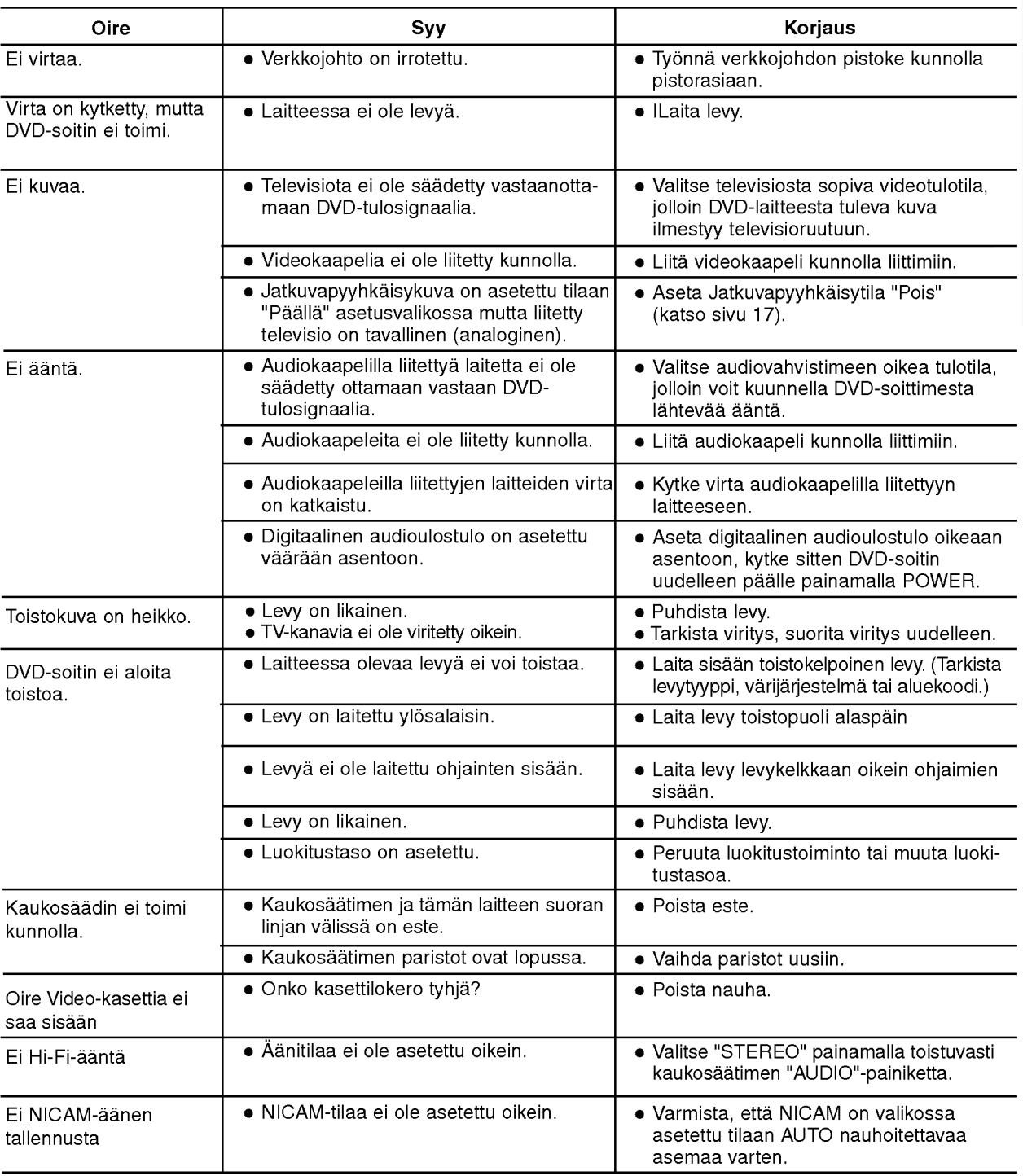

Ennen kuin otat yhteytta huoltoon, etsi mahdollista vikaa seuraavien ohjeiden mukaan.

## Tekniset tiedot

## Yleista

Kayttojannite AC 200-240V, 50/60 Hz Tehonkulutus 17W Paino (noin) 4.2 kg Käyttölämpötila 6°C to 35°C (41°F to 95°F) Käyttöympäristön kosteus 6% to 90% Ajastin 24 tunnin näytöllä RF-modulaattori

#### **Järjestelmä**

Signaalijärjestelmä **PAL** 

## Sisäänmenotaso (VCR)

## Lähdöt (DVD)

RGB OUT 0.7Vp-p, 75 ohmia

#### Ulostulot (VCR)

36

Mitat (noin) <sup>430</sup> <sup>x</sup> 78.5 <sup>x</sup> <sup>265</sup> mm (l/k/s) UHF 22 - 68 (säädettävä)

Laser Puolijohdelaser, aallonpituus 650 nm Videopaat 6 kaksoisatsimuuttipaata, viisto-pyyhkaisy. Taajuusvaste **DVD** (PCM 96 kHz): 8 Hz to 44 kHz DVD (PCM 48 kHz): 8 Hz to 22 kHz CD: 8 Hz to 20 kHz Signaalikohinasuhde Parempi kuin 100dB (vain ANALOG OUT -liittimissa) Harmoninen särö **Pienempi kuin 0.008%** Dynamiikka-alue **Enemman** kuin 100 dB (DVD) Enemman kuin 95 dB (CD)

Audio -6.0dBm, enemmän kuin 10 kohms (SCART) -6.0dBm, enemman kuin 47 kohms (RCA) Video 1.0 Vp-p, 75 ohmia, epasymmetrinen (SCART/RCA)

VIDEO OUT 1 Vp-p 75 ohmia, negatiivinen synkr.<br>COMPONENT VIDEO OUT (Y) 1,0 V (p-p), 75 Ω, negatiivinen syn (Y) 1,0 V (p-p), 75  $\Omega$ , negatiivinen synk., RCA-liitin x 1 (Progressive Scan)  $\overrightarrow{(Pb)/(Pr)} \overrightarrow{0}$ ,  $\overrightarrow{V}$  (p-p),  $\overrightarrow{75} \overrightarrow{\Omega}$ , RCA-liitin x 2 Audiolahto (audiokoaksiaali) 0,5 V (p-p), 75 Ω, RCA-liitin <sup>x</sup> <sup>1</sup> Audiolahto (analoginen audio) 2,0 Vrms (1 KHz, <sup>0</sup> dB), 600 Ω, RCA-liitin (V, O) x2/SCART (TV:OON)

Audio -6.0dBm, vähemmän kuin 1 kohms (SCART) Video 1.0Vp-p, 75 ohmia, epasymmetrinen (SCART) RGB OUT 0.7Vp-p, 75 ohmia

Muotoilu ja tekniset arvot voivat muuttua ilman eri ilmoitusta.

P/NO: 3834RV0046T